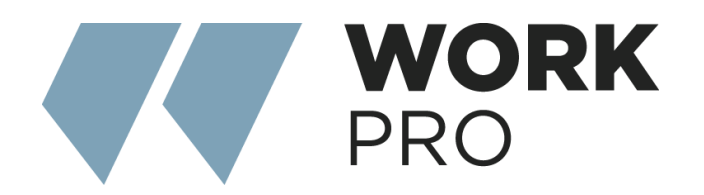

# INTEGRA SERIES Integra 8s

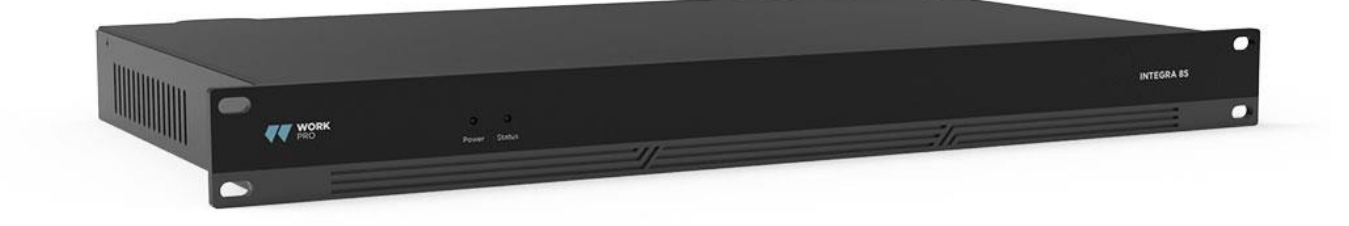

## **INDEX**

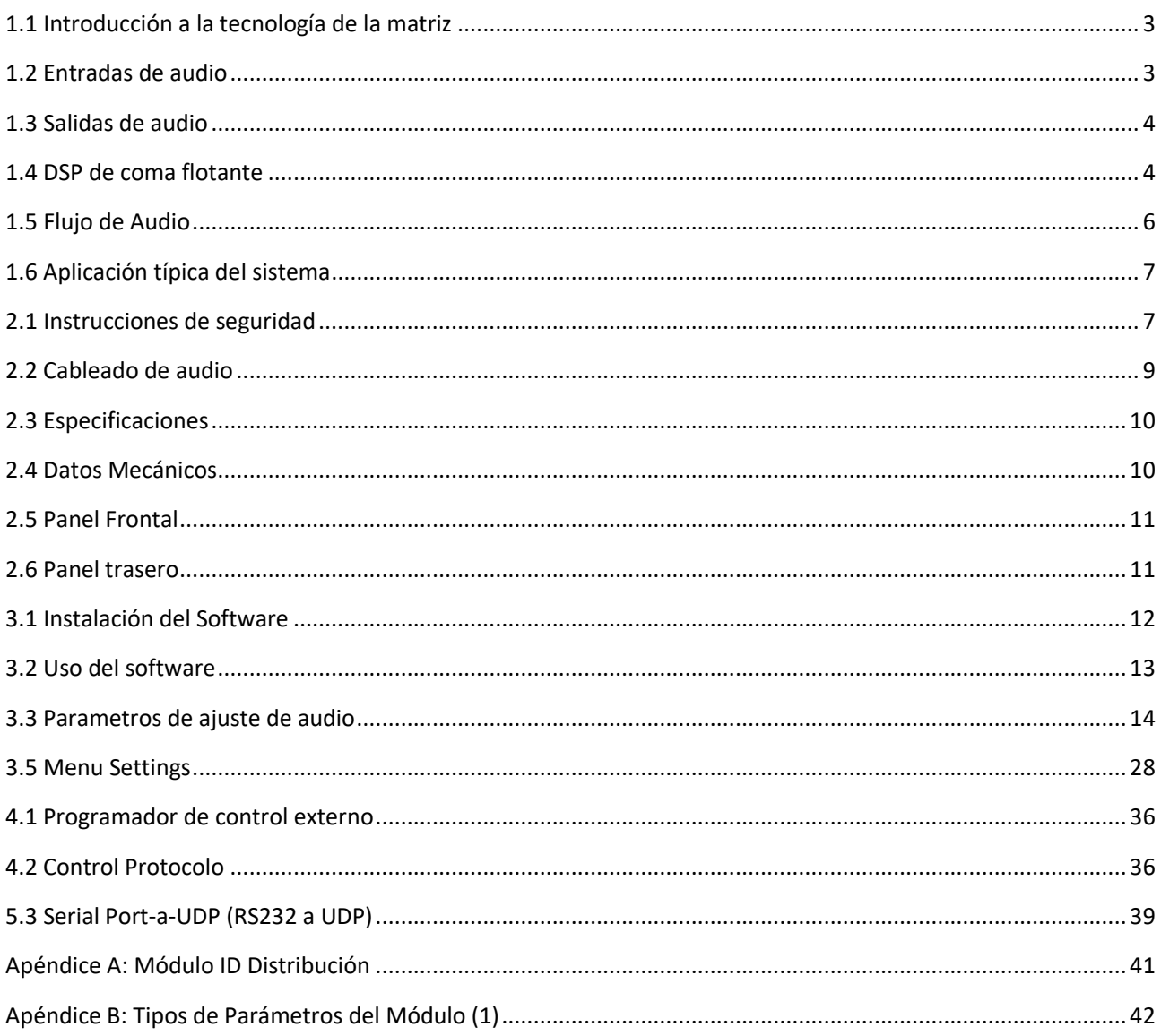

## 1. DESCRIPCIÓN

## <span id="page-2-0"></span>1.1 Introducción a la tecnología de la matriz

La serie Integra DSP está equipada con varias funciones técnicas básicas para facilitar el trabajo de los ingenieros de audio. El hardware de audio remoto basado en DSP se encamina, procesa y controla a través del ordenador. Este Manual presenta principalmente las técnicas utilizadas para lograr el objetivo.

DSP Controller es una aplicación basada en Windows, que se utiliza para llevar a cabo la configuración y el control del hardware DSP. El Controlador DSP tiene 16 preajustes incorporados, y los módulos y secuencias para cada preajuste pueden ser diseñados flexiblemente de acuerdo con los requerimientos del diseñador. Una vez finalizado el diseño, puede guardarse para su uso futuro. Las secuencias y los parámetros de los módulos de procesamiento incorporados en DSP Controller se ajustan a la mayoría de los escenarios de aplicación sin ningún cambio.

DSP Controller es una aplicación con todas las funciones, incluido el ajuste de parámetros y la configuración de accesorios periféricos de todos los módulos, como RS232, RS485, configuración de panel mediante clic y arrastrar y control de audio de red Dante, etc. La parte más interesante es la interfaz de usuario, que permite al ingeniero personalizar la interfaz de usuario para que el integrador pueda editarla o para que los técnicos in situ o los usuarios finales que no tengan ni idea de las técnicas pertinentes puedan manejarla. Las funciones de seguridad superiores hacen posible que los usuarios finales accedan a los controles permitidos por el ingeniero o el diseñador.

### <span id="page-2-1"></span>1.2 Entradas de audio

El DSP admite hasta 16 entradas de audio analógicas fijas, que pueden conectarse mediante conectores Euro-Block balanceados extraíbles. La sección de entrada analógica admite señales de micrófono o de nivel de línea cuyos niveles nominales van de 0dBu a 48dBu en pasos de 6dBu Se puede adoptar alimentación phantom de +48VDC para cada entrada.

La ganancia del preamplificador y la alimentación phantom pueden controlarse cómodamente mediante software.

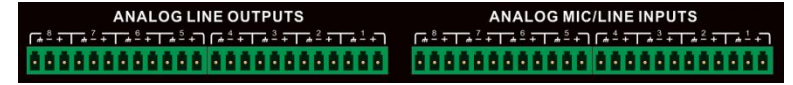

#### Datos técnicos A/D:

Frecuencia de muestreo: 48kHz

THD+N: 105 dB

Rango dinámico: 120dB

Formato de audio: 24Bit MSB TDM

## <span id="page-3-0"></span>1.3 Salidas de audio

La sección de salida analógica se refiere al convertidor D/A (DAC). El DSP adopta un avanzado convertidor de muestreo de 24 bits 256X. Al igual que el convertidor A/D, también utiliza arquitectura multibit para un rango dinámico más amplio; mientras tanto, también está equipado con una excelente distorsión al igual que el convertidor analógico de unidad digital normal. La ganancia unitaria (0dB) se ajusta mediante el control de volumen, y la sección de salida analógica se corrige como +4dBu con 20dB de headroom. Es decir, una señal digital de 0dBFS equivale a una señal de salida de +24dBu. Si se requieren otros niveles de señal, puede cambiar el volumen para conseguirlo.

#### Indicadores técnicos D/A:

Frecuencia de muestreo: 48kHz  $THD+N-100dB$ Rango dinámico (ponderado A): 118dB Formato de audio: 24Bit MSB TDM

## <span id="page-3-1"></span>1.4 DSP de coma flotante

El dispositivo DSP adopta el dispositivo analógico SHARC DSP, que permite el procesamiento en coma flotante de 32 y 40 bits, comparable al procesamiento en coma flotante de 40 bits de otros dispositivos. El procesamiento en coma flotante ofrece grandes ventajas a los usuarios en términos de calidad de sonido y facilidad de uso.

#### Limitaciones del procesamiento en coma fija

El procesamiento en coma fija tiene sus propias desventajas. Si se produce un cambio significativo en la ganancia, puede producirse una pérdida de datos o una situación más grave, incluida la distorsión por recorte. Por ejemplo, para el procesado de señal de audio de 24 bits basado en punto fijo, en algunos casos, si se atenúa la señal a 42dB, la nueva señal sólo incluye información de 17 bits. Debido a la atenuación de la ganancia, la información de 7 bits se perderá para siempre. Peor aún es la distorsión de recorte. Para una señal casi cercana a 0dBFS, la señal se recortará a 0dBFS, y se producirá la distorsión de audio. Incluso si el nivel de la señal se ajusta por debajo de 0 dBFS a través de la post-regulación, el recorte se ha producido, y la distorsión sigue existiendo. El procesamiento de punto fijo puede ayudar a crear cierto margen por encima de 0 dBFS. Al hacerlo, hay que abandonar algunos bits. Por ejemplo, si se crea un margen de 12 dB (2 bits), un sistema de 24 bits en realidad sólo tiene 22 bits.

Por el contrario, al aprovechar el procesamiento en coma flotante, sea cual sea el nivel de la señal, todos los bits disponibles se distribuyen uniformemente entre las señales. Básicamente, los puntos flotantes utilizan algunos bits como índices para establecer el nivel general de la señal y distribuyen los bits restantes a las señales con nivel almacenado independientemente. Como resultado, no importa el tipo de nivel (desde - 200dB y 200dB por debajo hasta 0dBFS por encima, la precisión de la señal almacenada se optimiza sin distorsión de recorte. SHARC proporciona un procesamiento preciso de 32 y 40 bits; mediante el

procesamiento de 32 bits, se distribuyen 25 bits a las señales de almacenamiento independientemente de cuál sea su nivel de señal. Esto significa que, basándose en una señal de nivel bajo de al menos 1 bit, su precisión es siempre significativamente superior al procesamiento de 24 bits en coma fija. Mediante el procesamiento ampliado de 40 bits de precisión, se puede conseguir una señal de almacenamiento de 33 bits.

¿Qué importancia práctica tiene el procesamiento en coma flotante para los usuarios? Las etapas de ganancia entre varios módulos pueden ignorarse. Si el nivel de señal de un módulo se reduce 50 dB y luego se restablece a su valor original mediante otro procesamiento, no se producirá pérdida de datos. En el sistema de punto fijo, los usuarios deben comprobar otros niveles de señal antes de enviarla al convertidor A/D porque todos los convertidores digital-analógico adoptan puntos fijos. En el sistema DSP, si observa que la señal se ha recortado antes de salir y transmitirse al convertidor digital-analógico, puede cerrarla inmediatamente en la sección de salida para corregir la situación. Si utiliza el sistema de puntos fijos, tendrá que buscar en cada módulo de procesamiento para encontrar la fuente de recorte.

## <span id="page-5-0"></span>1.5 Flujo de Audio

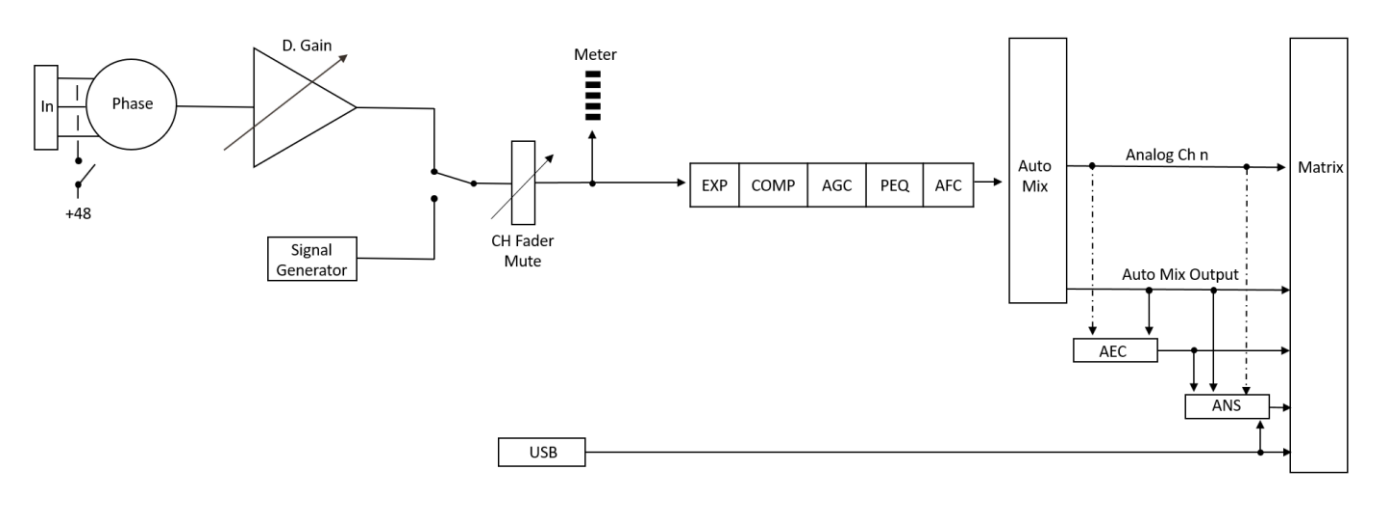

*ENTRADA*

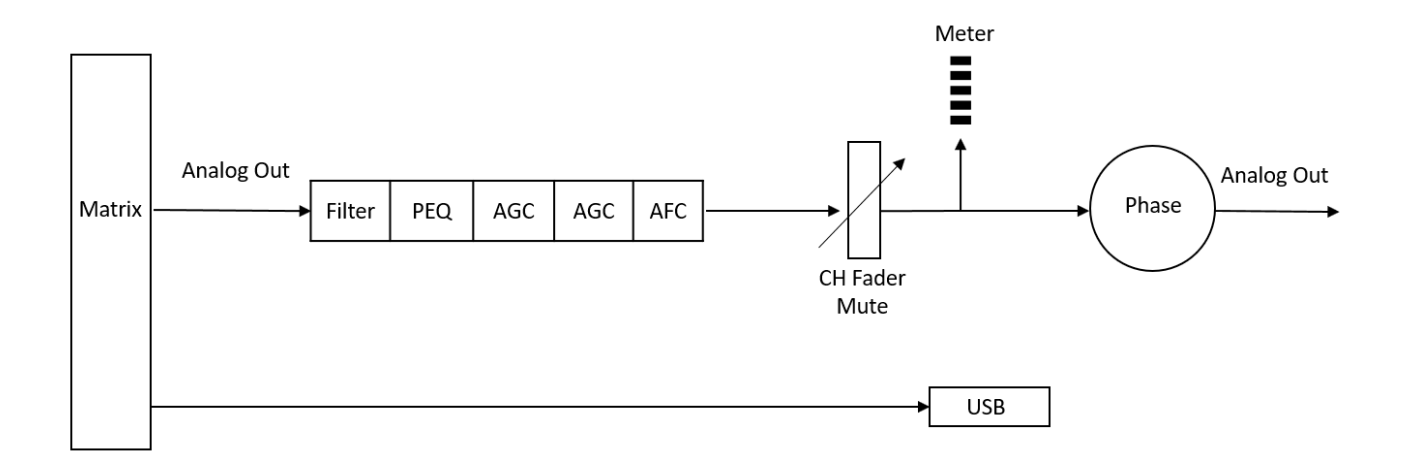

*SALIDA*

## <span id="page-6-0"></span>1.6 Aplicación típica del sistema

Sistema de amplificación de conferencia: El procesador puede conectarse al micrófono de condensador, al amplificador de salida local y al altavoz para decorar y procesar las señales a través del altavoz en el canal de salida. Mediante la adopción de un panel de control simple, ajuste de volumen, llamada de escenario y otras funciones se pueden lograr a través de procesador de control UDP.

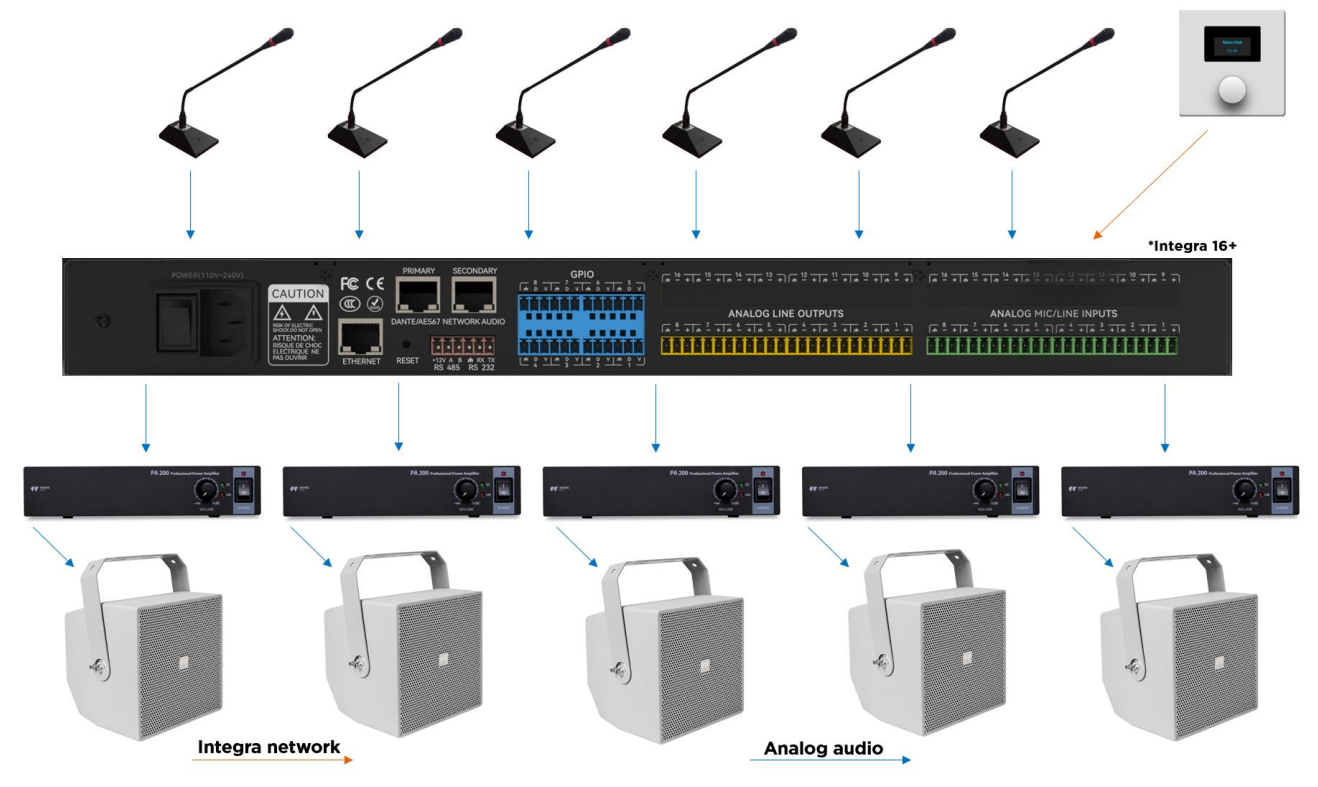

## 2. Hardware

## <span id="page-6-1"></span>2.1 Instrucciones de seguridad

#### Instrucciones de seguridad

Instrucciones de seguridad importantes:

- 1. Lea estas instrucciones.
- 2. Conserve bien estas instrucciones.
- 3. Preste atención a todas las advertencias.
- 4. Siga todas las instrucciones.
- 5. Mantenga el aparato alejado del agua. No exponga el aparato a goteos o salpicaduras de agua; asegúrese de que no haya ningún objeto con líquido cerca del aparato, como un jarrón.
- 6. Por favor, utilice un paño seco para limpiar el dispositivo.
- 7. No bloquee la rejilla de ventilación. Por favor, instale el dispositivo siguiendo las instrucciones del fabricante.
- 8. No instale ninguna fuente de calor, como radiadores, calefactores, hornos u otros dispositivos (incluidos amplificadores) que generen calor.
- 9. Utilice una toma de tierra de protección para conectar el aparato a la toma de corriente. No utilice enchufes polarizados ni tomas de tierra. Un enchufe polarizado tiene dos hojas, una más ancha que la otra. Un enchufe con toma de tierra tiene dos hojas y un tercer terminal de tierra. La hoja ancha o el tercer terminal de tierra pueden proporcionar seguridad a los usuarios. Si el enchufe suministrado no coincide con la toma de corriente, póngase en contacto con el electricista para que sustituya la toma antigua por una nueva.
- 10. Proteja el cable de alimentación para que no sea pisado ni sobresalga, especialmente el enchufe, la toma de corriente y las conexiones del cable y el aparato.
- 11. Utilice los accesorios designados por el fabricante.
- 12. Utilice únicamente el carro, el trípode, el soporte o la mesa designados por el fabricante o vendidos junto con el aparato. Cuando utilice el carro, tenga cuidado con el carro/dispositivo móvil para evitar lesiones por vuelco.
- 13. Por favor, desenchufe el dispositivo durante una tormenta eléctrica o durante el período de inactividad.
- 14. Busque personal de mantenimiento cualificado para solucionar cualquier problema de mantenimiento. Si el aparato sufre algún tipo de daño, es necesario realizar tareas de mantenimiento. Por ejemplo, si se daña el cable de alimentación, se derrama líquido o cae algún objeto dentro del aparato; si el aparato queda expuesto a la lluvia o a la humedad; si las operaciones no son correctas o si el aparato se cae.

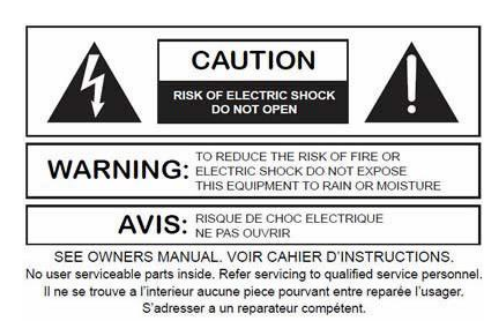

- El logotipo del rayo (un triángulo equilátero con una flecha) se utiliza para que los usuarios sean conscientes de la "tensión peligrosa" no aislada dentro de la carcasa del producto, que puede provocar una descarga eléctrica. Se adopta un triángulo equilátero con un signo de exclamación para que los usuarios comprendan la importancia de las instrucciones de funcionamiento y mantenimiento que figuran en los apéndices adjuntos al producto.
- Advertencia: Para evitar descargas eléctricas, no utilice un enchufe polarizado suministrado por un aparato con un alargador. La toma de corriente no puede insertarse excepto por el extremo afilado.

## <span id="page-8-0"></span>2.2 Cableado de audio

#### Conexión Balanceada

Cualquiera de estas interfaces puede darse en ambos lados de la conexión.

Nota: Para una interfaz XLR, la hembra se conecta al dispositivo de salida y el macho se conecta al dispositivo de entrada.

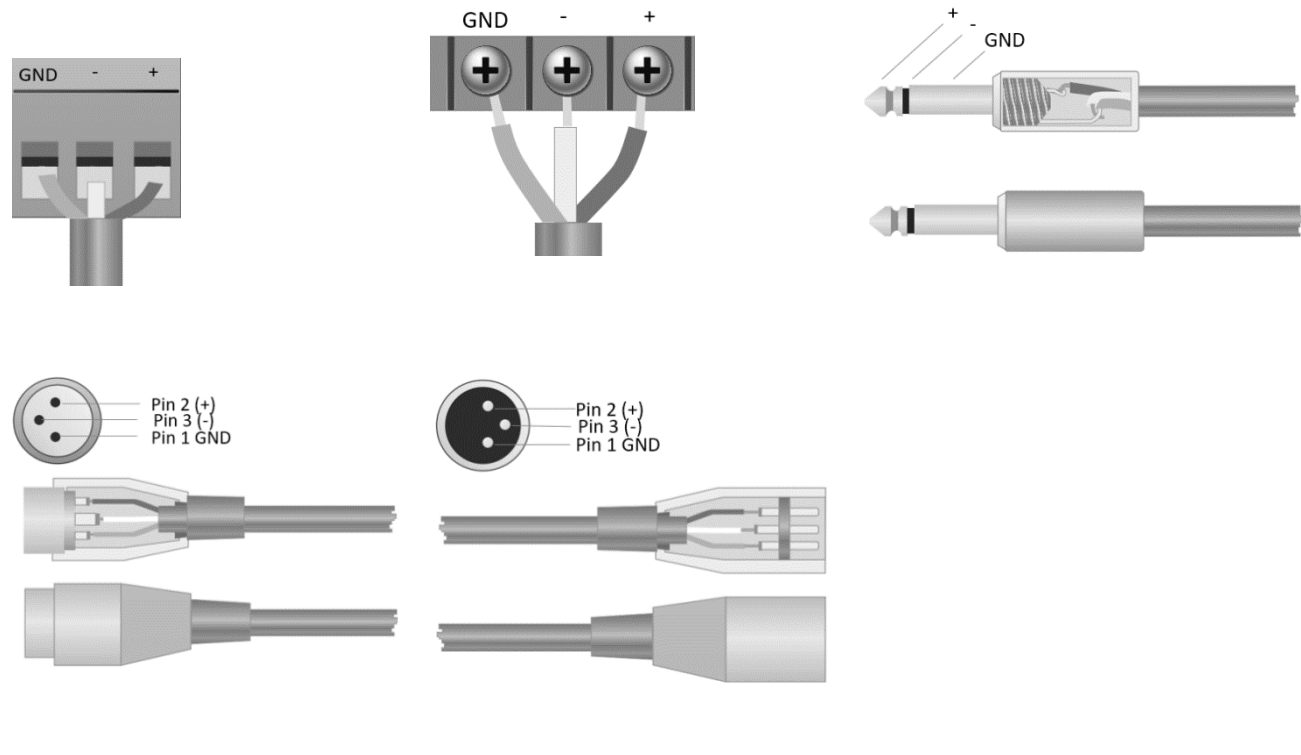

#### Conexión Desbalenceada

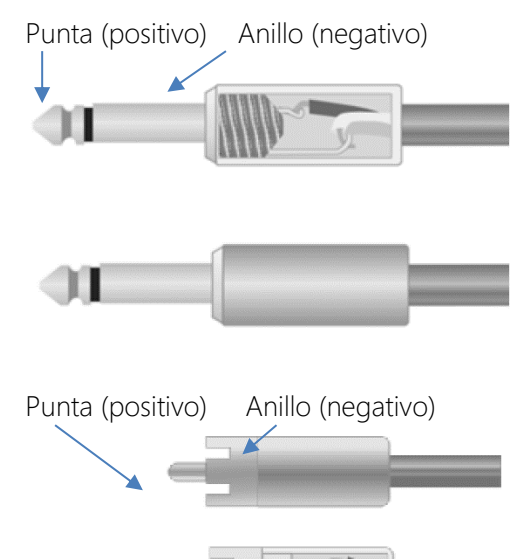

La interfaz RCA y la interfaz TS de 1/4 de pulgada son interfaces no balanceadas. Puede instalarse un conductor de apantallamiento multipolar en ambos extremos de la conexión no balanceada.

## <span id="page-9-0"></span>2.3 Especificaciones

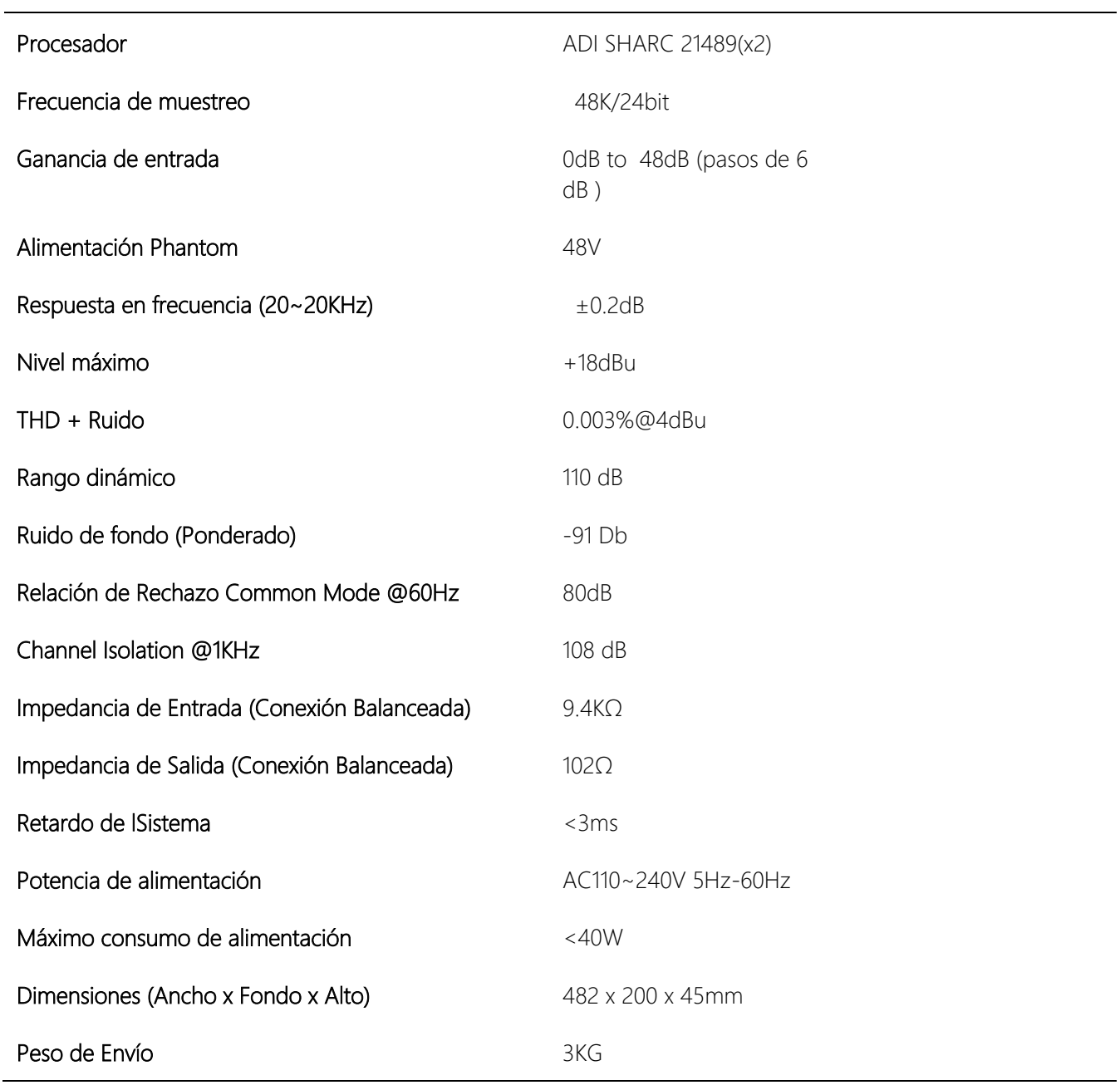

## <span id="page-9-1"></span>2.4 Datos Mecánicos

Espacio requerido:

#### 1U (Ancho x Fondo x Alto) 482 x 200 x 45mm.

Se reservará un espacio adicional de al menos 8cm para la conexión del panel posterior. La profundidad reservada depende del cable utilizado y del modo de conexión.

#### Propiedades eléctricas:

Potencia máxima de entrada: 110 VCA o 240 VCA, 50/60 Hz, 40 W

#### Ventilación:

La máxima temperatura ambiente recomendada para un correcto funcionamiento es de 30℃ / 86℉.

Asegúrese de no bloquear los costados del equipo (un espacio de al menos 5.08cm por cada lado). No cubra el respiradero del aparato con papeles, manteles, cortinas u otros objetos.

#### Peso de envío:

6.6 lbs. (3 kg)

<span id="page-10-0"></span>2.5 Panel Frontal

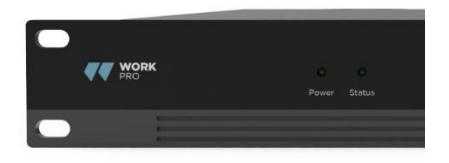

Power: indicador LED de encendido.

Status: Indicador de estado de funcionamiento del equipo.

#### <span id="page-10-1"></span>2.6 Panel trasero

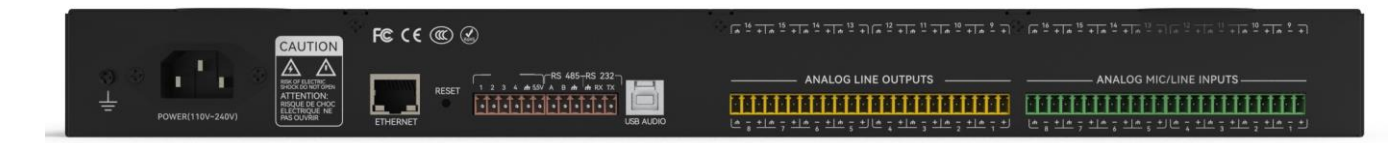

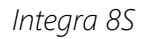

#### Fuente de alimentación:

Fusible

Conector de alimentación: (Soporta 110-240V AC 50/60Hz, y hasta un máximo de 40W)

#### Conector Ethernet

10/100 Base-T conector Ethernet para software PC y controlador de accesorios de terceros..

#### RS485

Para el uso del puerto de comunicación serie con el puerto A y B, utilice el puerto auxiliar +12v si fuera necesario. El puerto RS485 se puede utilizar el control de entrada de bus. Se puede utilizar un comando central para integrarlo cómodamente en su software.

Configuración del puerto: 115200 baudios (por defecto), 8 bits de datos, 1 bit de parada, sin paridad, sin control de flujo (configurable por software).

#### RS232

Se utiliza para el puerto de comunicación serie Tx = envío o salida de datos o Rx = recepción o entrada de datos que se conecta a un dispositivo de control de terceros.

Configuración del puerto: 115200 baudios (por defecto), 8 bits de datos, 1 bit de parada, sin paridad, sin control de flujo (configurable vía software).

#### GPIO

Puertos GPIO de propósito general. Una vez activados, la salida lógica será baja (0V), y la tensión interna será más alta (5V) cuando no estén activados. Puede encender directamente un indicador LED externo. Las entradas pueden gestionar acciones en el dispositivo también establecer valores variables con la función de analógico a digital.

#### Puerto USB B

Dedicado para la conectividad pc como interfaz de audio 1x1

## 3.Software

## <span id="page-11-0"></span>3.1 Instalación del Software

Es necesario un PC con Windows y un procesador de 1 GH o superior, y además:

Windows 7 o una version posterior.

1 GB de espacio libre de almacenamiento.

Salida de monitor con resolución de al menos 1024 x 768.

24 bit de color o superior.

2GB mínimo de memoria RAM.

Puerto de Red (Ethernet).

Red de cableado con mínimo CAT5 Ethernet.

1. Descargar el software e instalar los archivos.

2. hacer doble click sobre el archive .exe INTEGRA DSP y seguir las instrucciones.

Tras instalar el software, siga leyendo el resto del documento o ejecute el software.

Después de instalar el software, utilice uno de los siguientes métodos para habilitar el software:

## <span id="page-12-0"></span>3.2 Uso del software

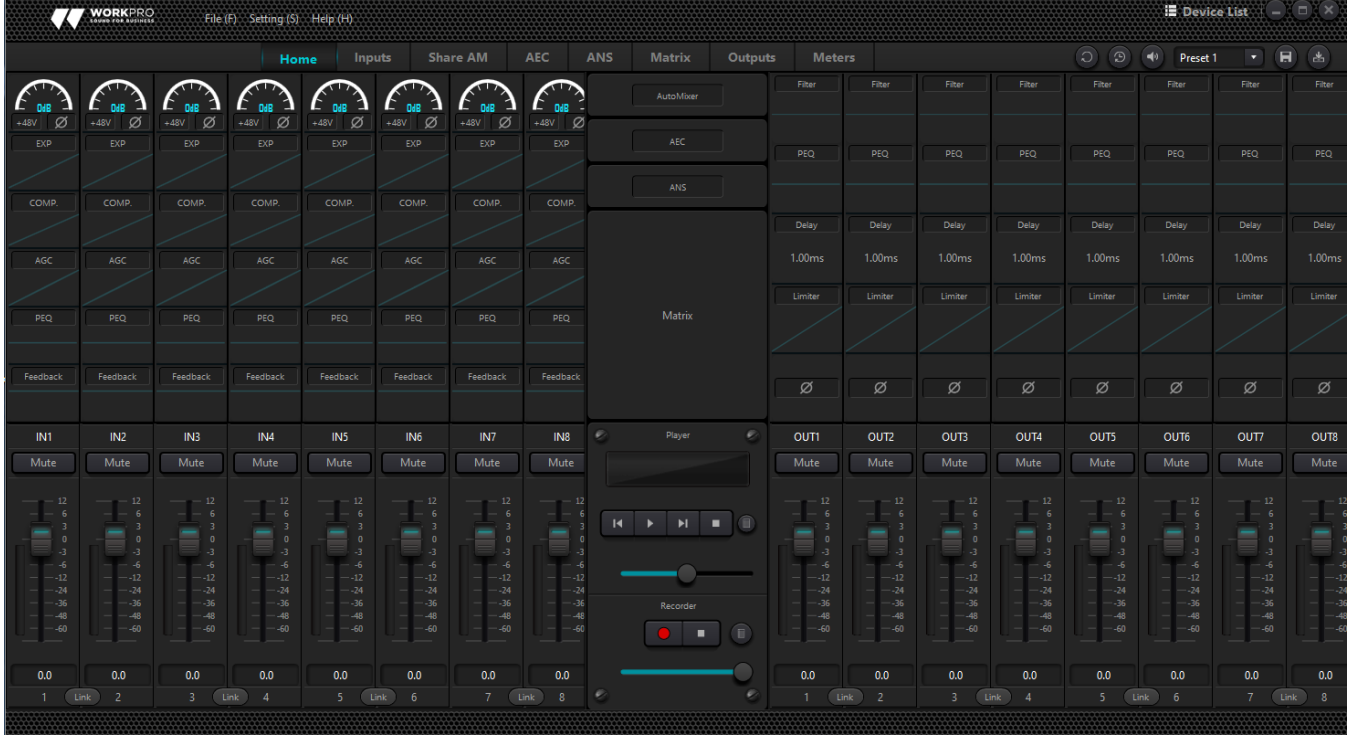

Después de habilitar el software, el menú principal se muestra como abajo:

Haga clic en el botón de la pevice usto de la esquina derecha del menú principal y encontrará automáticamente todos los procesadores de la red. El usuario puede conectarse al procesador designado en función de sus propias necesidades; tras la conexión, el indicador parpadeará, y un procesador admite la conexión y el control simultáneos de hasta cuatro usuarios.

## <span id="page-13-0"></span>3.3 Parametros de ajuste de audio

Existen dos modos de regulación para los parámetros de los módulos: en primer lugar, haga clic directamente en los módulos de canales de entrada o salida y acceda a la interfaz de parámetros del módulo; en segundo lugar, haga clic con el botón derecho del ratón en el módulo y aparecerá la interfaz de configuración. El primer modo de regulación se adopta para los siguientes parámetros de módulo.

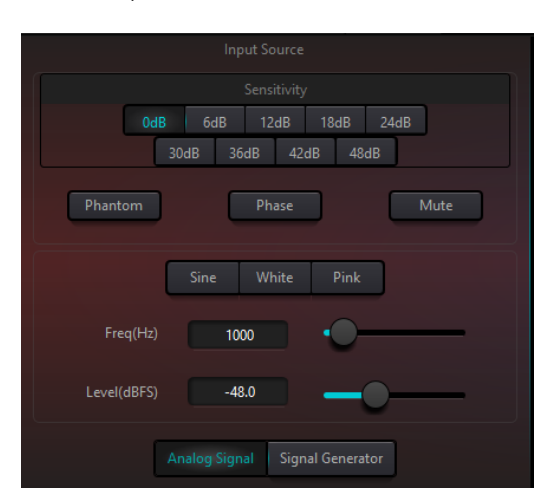

### 3.3.1 Input Source (Fuente de Entrada)

Sensibilidad: Aumenta el nivel de la señal de entrada, 8 pasos de 6 dB.

Alimentación Phantom: Proporciona alimentación para micrófonos de condensador externos, pulse el botón si es necesario.

#### Entrada como generador de señal:

Onda Senoidal: Arrastre la frecuencia para generar una onda senoidal con la frecuencia designada (20~20 kHz). Puede regular el nivel de salida (unidad: dBfs) en función de sus necesidades. Utilice un fader para ajustar o haga clic en el campo de texto para designar un valor.

Ruido Blanco: Obsérvelo en el espectrógrafo de frecuencias con ancho de banda constante, que tiene un espectro de frecuencias plano. En este momento, la regulación de frecuencia fallará y se podrá utilizar el nivel. Cada componente de frecuencia del ruido blanco tiene una energía equivalente.

Ruido rosa: Las potencias de los componentes de frecuencia del ruido rosa se distribuyen principalmente en las bandas de frecuencias medias y bajas. Disminuye con una velocidad de 3dB/Oct (también conocido como factor de cresta) en las bandas de frecuencia media y baja.

Ajuste de grupo: Abre rápidamente la interfaz de configuración de grupo. Pulsando el botón derecho del ratón sobre el módulo fader.

Ganancias Mínimas y Máximas: Limita el máximo y el mínimo de la ganancia de un canal. Una vez puesto en marcha, si no desea que la estabilidad del sistema se vea afectada por factores externos, puede establecer una ganancia máxima.

Además, también puede encontrar el siguiente menú haciendo clic con el botón derecho del ratón en cada fader del menú principal.

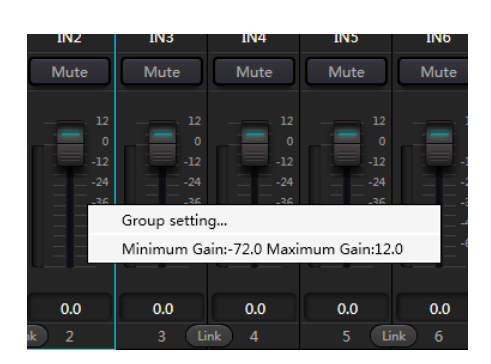

## 3.3.2 Expansor

El expansor tiene un principio totalmente distinto al del compresor. Puede ampliar el rango dinámico de una señal. La diferencia fundamental entre estos dos dispositivos radica en que el compresor trabaja sobre la señal por encima del umbral, mientras que el expansor lo hace sobre la señal por debajo del umbral. El expansor puede convertir una señal pequeña en una más pequeña. En la Fig.3.2 se puede observar que, cuando la relación de expansión alcanza 1:2, la señal de entrada 20dB inferior al umbral generará una señal de salida 40dB inferior al umbral. Así, como se muestra a continuación, la señal inferior al umbral se extenderá hacia abajo y provocará un nivel más pequeño. Cuando se adopta una relación de expansión 1:20. El expansor parece ser una puerta de ruido en términos de las características de transmisión. De hecho, una puerta de ruido es un expansor con gran relación de expansión.

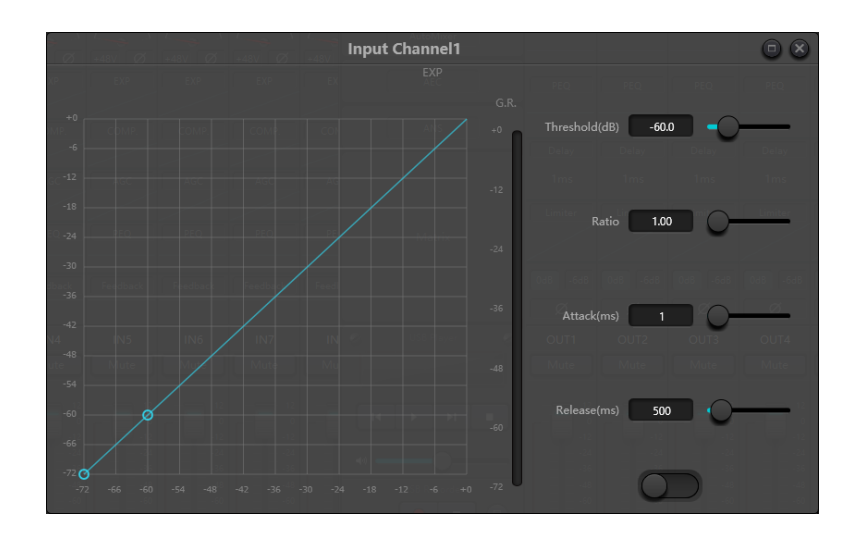

El expansor tiene los siguientes parámetros de control:

Umbral: El expansor sólo puede ponerse en marcha cuando la señal supera este umbral (permitiendo la transmisión de la señal). De hecho, la señal suele fijarse como ruido ambiente.

Relación: Se refiere a la relación por debajo del punto umbral en la curva de ganancia. Cuando la relación está ajustada a un nivel alto,

Ataque: Se refiere al tiempo necesario para arrancar el expansor cuando la duración de la señal de entrada supera el umbral. Un tiempo de arranque más corto nos permite arrancar el expansor más rápidamente.

Liberación: Se refiere al tiempo necesario para que la ganancia vuelva a un valor inferior al umbral cuando la señal de entrada es inferior al umbral.

No importa el tiempo de inicio o el tiempo de liberación, sólo ayuda a reducir la velocidad de cambio de la atenuación de la ganancia. Es decir, el valor de la ganancia de -40dB a 0dB se ralentiza debido a la influencia del tiempo de inicio. El tiempo de inicio o tiempo de liberación no está relacionado con el umbral. Si la señal cambia por debajo del umbral, el tiempo de arranque y el tiempo de liberación tendrán su respectiva influencia en la atenuación de la ganancia; cuando el nivel de la señal suba por encima del umbral, la atenuación de la ganancia producida por el expansor desaparecerá de acuerdo con la velocidad controlada por el tiempo de arranque. Cuando la atenuación de ganancia se reduce a 0dB, el expansor detendrá la expansión. Posteriormente, cuando la señal se reduzca por debajo del umbral, el expansor se pondrá en marcha de nuevo, y el tiempo de liberación comenzará a funcionar.

## 3.3.3 Compresor y limitador

#### Compresor

El compresor se utiliza para reducir el rango dinámico de la señal superior al umbral establecido por los usuarios, y para mantener el rango dinámico de la señal inferior al umbral. El compresor tiene los siguientes parámetros de control:

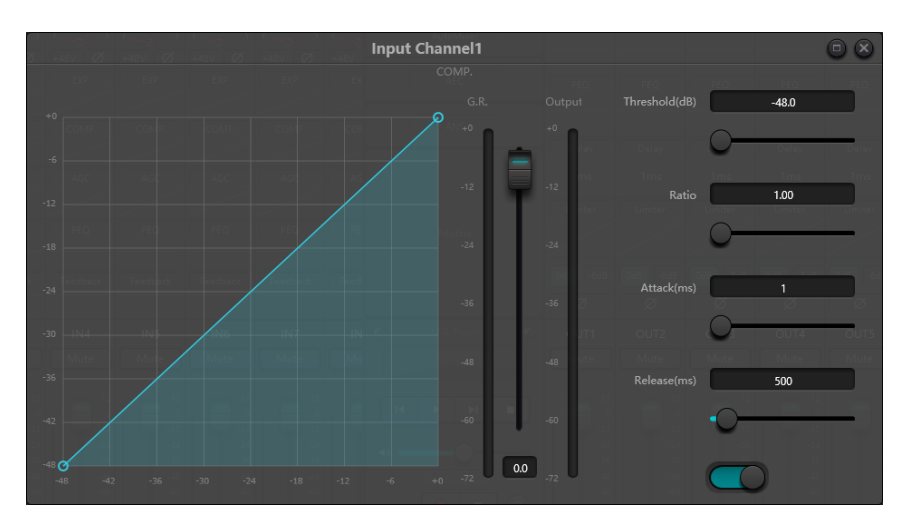

Umbral: Cuando el nivel de la señal es superior al umbral, el compresor/limitador comienza a reducir la ganancia. Cualquier señal que supere el umbral se considera como señal de rebasamiento, y su nivel se reducirá en casos normales. Cuanto mayor sea la superación del umbral por parte de la señal, más nivel se atenuará.

Ratio: Se refiere a la relación de compresión. La relación decide el grado de atenuación de la señal de rebasamiento respecto al nivel umbral. Cuanto menor sea la relación de compresión, más fácilmente superará la señal el umbral. Una vez que la señal supera el umbral, la relación de compresión decide la relación entre la variación de la señal de entrada y la variación de la señal de salida. Por ejemplo, cuando la relación de compresión es de 1:2, si la señal de entrada es 2dB superior al umbral, la parte que lo supera sólo cambia 1dB. Una relación de compresión de 1:1 sugiere que el compresor no atenúa la señal en proporción. El rango ajustable de relación de compresión es de 1 a 20.

Tiempo de inicio y tiempo de liberación: Para mantener la oscilación natural, generalmente se espera que parte del nivel más original pase a través de la compresión sin ninguna influencia (o sólo una influencia menor). Del mismo modo, si se produce una rápida atenuación brusca y una rápida recuperación en la ganancia de la señal, se producirá el efecto de succión. El tiempo de arranque y liberación del compresor es para evitar tal circunstancia. El tiempo de arranque puede decidir la velocidad de atenuación de la ganancia, mientras que el tiempo de liberación decide la velocidad de recuperación de la ganancia.

Ganancia de salida: También se llama fader de compensación de ganancia. Si el compresor reduce significativamente el nivel de la señal, puede necesitar aumentar la ganancia de salida para mantener el volumen. Este aumento se aplica a todas las partes de la señal y no está relacionado con otros ajustes de parámetros del compresor.

G.R. y medidor de nivel de salida: G.R. indica la cantidad de compresión del compresor; output se refiere al nivel de salida de la señal que ha pasado por el módulo compresor. La cantidad de compresión se muestra en un medidor de nivel inverso. Si la señal de entrada y el umbral están ajustados a -6dB y -30dB, respectivamente, y la relación es de 2:1, entonces la cantidad de compresión es de 12dB; el medidor de nivel G.R. indica alrededor de - 12dB y la salida indica alrededor de -18dB.

#### Limitador

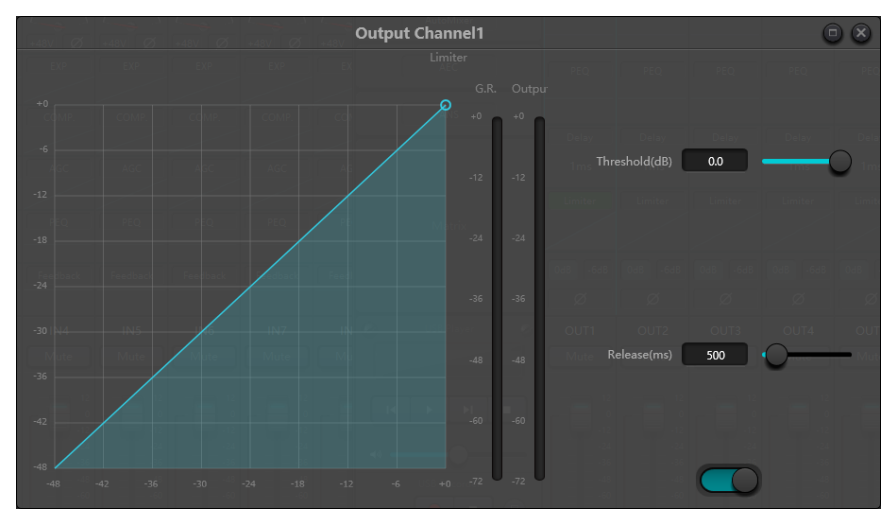

El limitador sólo tiene una tarea clave: asegurarse de que la señal no supere en ningún caso el nivel de umbral. Ajustando los parámetros de control del compresor, sus modos de trabajo serán muy similares a los del limitador. El principio básico de funcionamiento de un limitador es que realmente se centra en la señal por debajo del nivel umbral, así como en la forma en que se produce la atenuación de la ganancia antes de que se produzca la señal de rebasamiento. El periodo de limitación consta de dos etapas de procesamiento: durante la primera etapa, hay un límite menor, pero la señal de rebasamiento no se procesará; durante la segunda etapa, si hay señal de rebasamiento, se atenuará de forma muy feroz.

El limitador sólo proporciona dos parámetros: Umbral y Tiempo de Liberación. En términos de procesamiento de señal, el recorte ocasional se resolverá a través del limitador, mientras que el nivel de señal se atenuará en términos de recorte frecuente.

## 3.3.4 Control Auto de Ganancia

Auto Gain Control (AGC) is an exception of compressor. Its threshold is set at a very low level with middle-to-slow starting time, long release time and low ratio. The purpose is to improve the signal with uncertain level to a target level, while maintaining the dynamic range at the same time. Most of the auto gain control includes silent detection to prevent the gain attenuation loss during the silent period. This is the only function that distinguishes auto gain control from ordinary compressor/limiter.

Auto gain control may be adopted to normalize the level of devices that play background music, music on hold, so as to eliminate the changes in the level of some paging microphones.

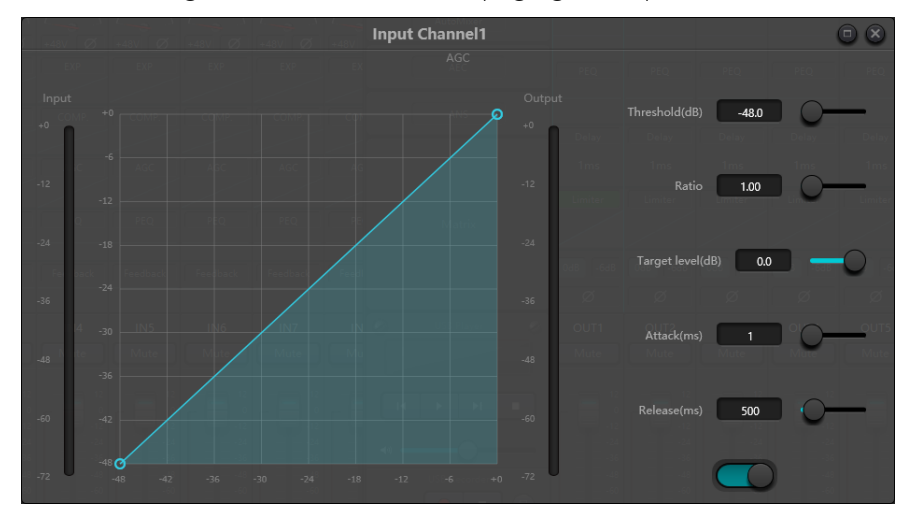

Auto gain control includes the following control parameters and switches:

Threshold: When the signal level is lower than the threshold, the input-to-output ratio is 1:1. When the signal level is higher than the threshold, the input-to-output ratio changes with the ratio control settings. The threshold is set as the background noise just higher than the level of input signal.

Ratio: It refers to the ratio of the changes in the level of the input signal higher than the threshold to the changes in the level of the output signal.

Target Level: It refers to the level of output signal required. If the signal is higher than the threshold, the controller will compress the signal in proportion.

Attack: It refers to the response time required to control the level higher than the threshold.

Release: It refers to the response time required to control the level lower than the threshold.

### 3.3.5 Ecualización Paramétrica

El ecualizador se utiliza principalmente para corregir la gama de frecuencias que se enfatiza en exceso o se pierde, independientemente de que sea amplia o estrecha. Además, el ecualizador también puede ayudarnos a estrechar o ampliar la gama de frecuencias o a cambiar la cantidad de un componente en el espectro de frecuencias. Simplificando, el ecualizador puede utilizarse para cambiar el tono de la señal.

El ecualizador tiene los siguientes parámetros de control:

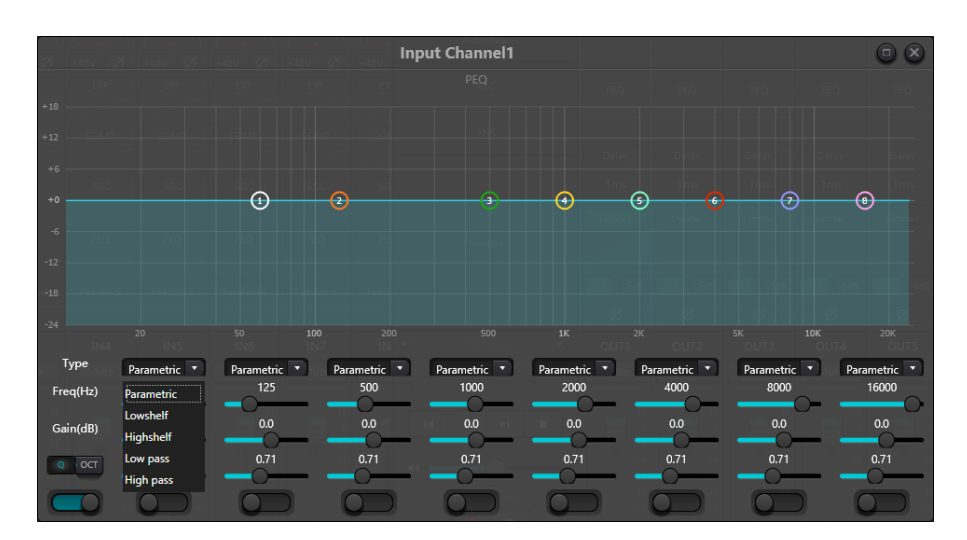

Tipo: El ecualizador paramétrico es el predeterminado. Se pueden seleccionar filtros de estante alto y bajo y filtros de paso alto y bajo. Cada tipo de filtro tiene diferentes formas para lograr diferentes funciones.

Filtro de paso alto y bajo: La frecuencia de referencia del filtro de tipo paso se denomina frecuencia de corte. El filtro de paso permite que las frecuencias situadas a un lado de la frecuencia de corte pasen completamente el filtro; mientras tanto, las frecuencias situadas a otro lado de la frecuencia de corte se atenúan de forma consecutiva. Entre ellos, el filtro de paso alto permite el paso de las frecuencias por encima de la frecuencia de corte y filtra las frecuencias por debajo de la frecuencia de corte. Por el contrario, el filtro de paso bajo permite el paso de las frecuencias por debajo de la frecuencia de corte y filtra también las frecuencias por encima de la frecuencia de corte.

Filtro de repisa alto y bajo: También se denomina filtro de repisa. El filtro de estante alto significa que la ganancia aumenta o atenúa las frecuencias por encima de la frecuencia establecida. Filtro Shelf bajo significa que la ganancia aumenta o se atenúa para las frecuencias por debajo de la frecuencia establecida. La frecuencia ajustada no es la frecuencia de corte de 3dB, sino que se refiere al centro del borde de fallo o del borde ascendente del filtro. El valor Q afecta al pico y tiene una relación matemática con el pico.

Frecuencia (Hz): Se refiere a la frecuencia central del filtro.

Ganancia (dB): Se refiere al valor en decibelios realzado o atenuado de la ganancia en la frecuencia central.

Q: Se refiere al factor de calidad de un filtro. El rango ajustable del valor Q es 0.02-50;

Cuando el filtro es un ecualizador paramétrico, el valor Q se refiere a la anchura de la curva de respuesta en frecuencia en forma de campana a ambos lados de la frecuencia de corte.

Cuando el filtro es un filtro de paso alto y bajo o un filtro de paso alto y bajo, si Q>0.707, habrá picos en las respuestas del filtro. Si Q<0,707, la pendiente será más plana y la atenuación se producirá antes.

Cada segmento del ecualizador tiene un interruptor, que se utiliza para encender o apagar el segmento correspondiente. Una vez cerrado, el ajuste del parámetro no funcionará. El ecualizador tiene un interruptor maestro, que se utiliza para activar o desactivar un módulo.

El ecualizador PEQ tiene 8 bandas.

#### 3.4.6 AFC

Cuando utilicemos la Cancelación del Feedback Acústico , será mejor que la combinemos bien con buenos diseños sistemáticos y proyectos prácticos, pero no que sustituya a los buenos diseños sistemáticos. Se seguirán utilizando los métodos tradicionales, como limitar el número de micrófonos que se abren, minimizar la distancia entre la fuente de sonido y el micrófono, colocar el micrófono y el altavoz para obtener una retroalimentación mínima y equilibrar la sala para obtener una respuesta plana. Posteriormente, podemos adoptar el inhibidor de realimentación para obtener una ganancia adicional. El inhibidor de realimentación no puede utilizarse para resolver mágicamente los defectos de diseño del sistema ni para mejorar la ganancia de transmisión del sonido de forma que se superen las limitaciones físicas del sistema.

El módulo inhibidor de realimentación detecta e inhibe automáticamente la realimentación sonora en el sistema de sonido. El módulo distingue la realimentación de los sonidos esperados basándose en las características de las señales. Cuando se detecta realimentación en una frecuencia determinada, se añade automáticamente un filtro de muesca en el punto de realimentación para atenuarla. Durante la primera adición, el filtro notching sólo atenúa un poco la realimentación. Si la realimentación sigue existiendo, el filtro notching continuará atenuándola de acuerdo con los parámetros preestablecidos hasta que la realimentación desaparezca o alcance el parámetro máximo preestablecido. Se pueden utilizar múltiples parámetros de usuario para un ajuste preciso de los efectos del módulo.

Los ajustes de los filtros pueden copiarse a un módulo de filtro notching específico (como un ecualizador). Ocho filtros se configuran como filtros automáticos en un ciclo automático. De esta forma, se pueden eliminar los filtros de uso temporal.

Cada canal tiene una inhibición de realimentación. Utilice el ratón para arrastrar el módulo de entrada y encontrar el módulo de inhibición de realimentación o entre rápidamente en el módulo de inhibición de realimentación pulsando la tecla de acceso directo de la derecha. Si es necesario activar el módulo de inhibición de realimentación, haga clic para activar el botón y detectar automáticamente el punto de realimentación y utilizar un filtro de banda estrecha para su eliminación. Cada módulo de inhibición de realimentación dispone de 8 filtros de banda estrecha.

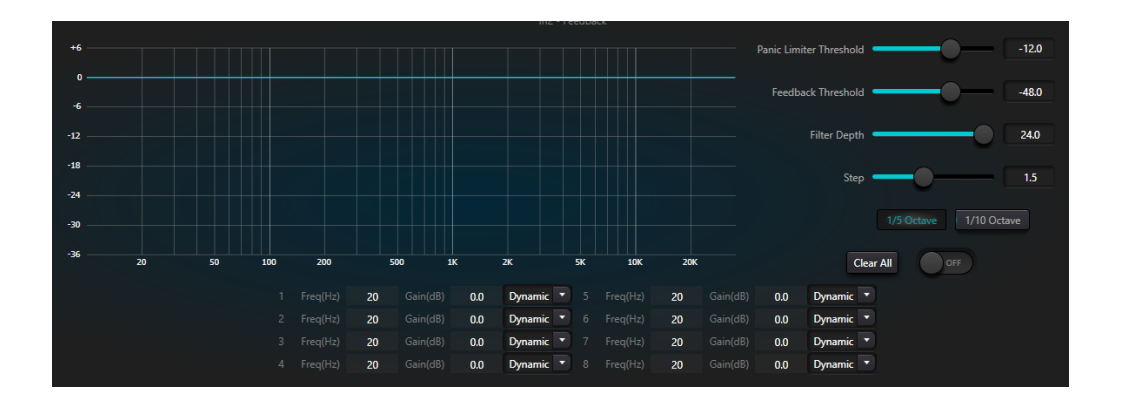

El módulo de inhibición de retroalimentación tiene los siguientes parámetros ajustables:

Umbral de pánico: Según este parámetro, "cualquier nivel superior al umbral es absolutamente realimentación". Cuando un nivel de señal es superior al umbral de realimentación, se produce alguna de las siguientes circunstancias

a) la ganancia de salida se atenúa temporalmente para controlar la velocidad de realimentación.

b) el nivel de salida se restringe para evitar el descontrol.

c) se aumenta la sensibilidad del filtro para acelerar la detección y la realimentación.

Una vez que el nivel de salida es inferior al umbral, se recupera la ganancia y la sensibilidad vuelve al estado normal. Este valor se refiere al valor pico de la señal de rango digital. Si el valor es 0, esta función está desactivada.

Umbral de realimentación: Según este parámetro, "cualquier nivel inferior al umbral no es en absoluto realimentación". Esto puede evitar que el módulo detecte realimentación en una música suave o debido al ruido de bajo nivel.

Profundidad del filtro: Se refiere a la atenuación máxima de un solo filtro. Un ajuste poco profundo puede evitar demasiado daño causado por el filtro o el filtro de muesca a la señal. Puede causar un peor control de la realimentación, especialmente en un gran sistema de resonancia estrecha.

Ancho de banda: se puede elegir entre 1/10 y 1/5Oct. Se adopta un valor Q constante. El filtro no se ensanchará al aumentar la profundidad. Se recomienda utilizar el filtro en el entorno fonético. En el caso de realimentación frecuente, el ancho de banda se fija en 1/5Oct porque tiene mayor ancho de banda y mayor influencia.

Modo automático del filtro notching: El filtro notching está en modo automático. Una vez agotados los ocho filtros, si se detecta una nueva realimentación, el módulo comprobará el filtro "auto" y lo utilizará para inhibir la nueva realimentación. Cada filtro tiene tres modos: automático, manual y fijo. Cuando se establece el modo Manual para el filtro, la ganancia también se puede ajustar manualmente. Cuando se establece el modo Fijo, el filtro siempre funciona y no será ocupado por nuevos puntos de realimentación; sigue funcionando cuando se reinicia. Si necesita guardar estos parámetros de realimentación, haga clic en el botón para guardar el preajuste.

Borrar: Pulse este botón para borrar todos los filtros al instante. Borrará todos los puntos de realimentación detectados previamente con inhibición. Esta operación se realiza generalmente al volver a poner en servicio el módulo de realimentación.

El inhibidor de realimentación puede utilizarse como herramienta durante la puesta en marcha del sistema para identificar los puntos de realimentación o como medida preventiva durante el funcionamiento normal. Si desea obtener una mayor ganancia de transmisión del sistema y un efecto de inhibición de realimentación, se recomienda depurar siguiendo los pasos que se indican a continuación:

Procedimiento:

a) Reduzca la ganancia del sistema y utilice el botón "Borrar" para restablecer todos los parámetros del filtro.

b) Configure los parámetros del módulo de inhibición de realimentación. Asimismo, disminuya el umbral de pánico para reducir el nivel de realimentación.

c) Abra todos los micrófonos y aumente lentamente la ganancia del sistema hasta que se produzca la realimentación. Deje de aumentar la ganancia del sistema cuando se produzca la realimentación.

d) Espere a que el módulo de inhibición de realimentación haga efecto; cuando desaparezca la realimentación, siga aumentando la ganancia.

e) Repita la operación hasta que el sistema alcance la ganancia requerida o hasta que todos los filtros estén totalmente distribuidos.

f) Cambie el umbral de pánico a un nivel máximo justo superior a la señal de no realimentación esperada.

En este momento, si es necesario, guarde el estado dinámico para hacer frente a una posible retroalimentación durante el período de ejecución. Además, puede copiar el filtro al módulo de filtro de muesca (como el ecualizador). De esta forma, podrá añadir más capacidad de filtrado.

Si se incluye un altavoz entre los dispositivos utilizados, se recomienda utilizar un módulo compresor/limitador para una protección adicional. Puede configurar un limitador adecuado para asegurarse de que el altavoz no se dañará aunque se agoten todos los filtros de muestreo o el inhibidor de realimentación no pueda controlar eficazmente la realimentación, como en el caso de una ganancia excesiva del sistema.

Atenuador: cuando el nivel de un canal supera el umbral especificado, el nivel del otro canal se atenúa, lo que constituye el efecto de atenuación.

Umbral: la señal de referencia comienza a decaer por encima del umbral y se recupera por debajo del mismo.

Profundidad: la cantidad reducida por la señal evasiva.

Ataque: cuando la señal de referencia está por encima del umbral, el tiempo para empezar a atenuar la señal del canal evasivo.

Liberación: cuando la señal de referencia está por debajo del umbral, la señal evasiva vuelve al tamaño de señal original.

Tiempo de retención: el tiempo de retención se refiere al tiempo que permanece la evasión en el canal de evasión después de que la señal de control esté por debajo del umbral.

### 3.4.8 AutoMixer (Share AM)

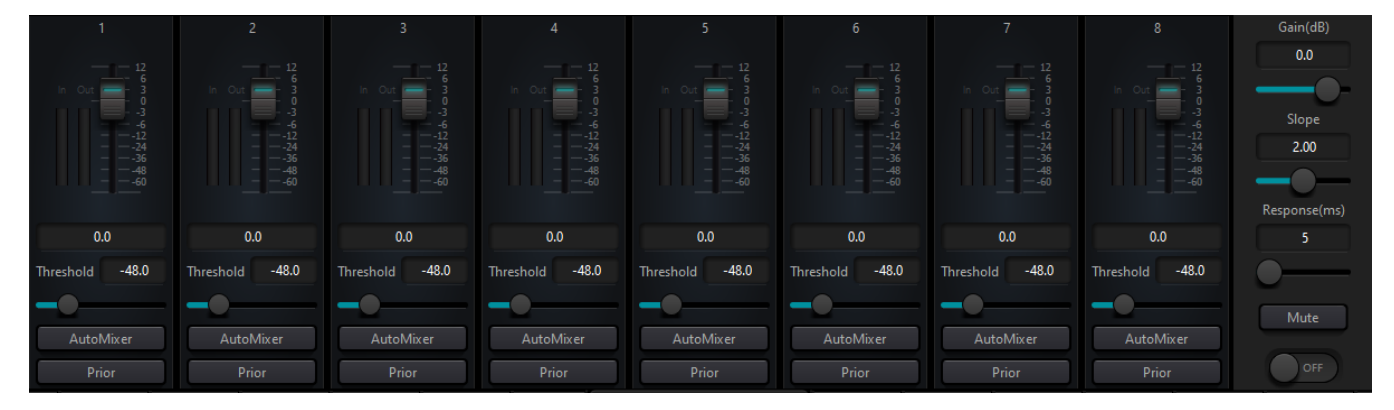

El procesador incorpora un mezclador automático de ganancia compartida. Hay una salida directa en cada canal de la matriz de mezcla automática, que sólo está influenciada por el silenciador de canal en lugar de la ganancia automática y el fader de canal. Los canales adecuados para un volumen fijo, como el canal de música de fondo, deben mantenerse a un nivel fijo sin ser controlados por el mezclador automático. Por ejemplo, deberá mantener el micrófono en apertura normal. Mientras tanto, su ganancia no será influenciada por el mezclador automático. En este punto, los usuarios pueden ajustar directamente la salida del canal en la ruta de la matriz de salida, así como apagar el botón del mezclador automático del canal. Su ganancia no se ajustará y las ganancias de otros canales no se verán influidas por el nivel de señal del canal.

Hay dos grupos de parámetros de control en el módulo automixer: parámetros de control principal y parámetros de control de canal.

Parámetros de control principales

Pulse el botón Share AM para abrir el mezclador automático.

Ganancia: controla el volumen de salida principal del mezclador automático.

Pendiente: El control de pendiente influye en la atenuación del nivel inferior. Si la pendiente es mayor, la atenuación del canal de nivel inferior aumentará. El control de pendiente y el control de relación en el expansor tienen el mismo modo de funcionamiento. Se sugiere que el valor se fije en o alrededor de 2.0. si se fija en 1.0, el efecto equivale a cerrar la mezcla automática en todos los canales. si se fija en 3.0, la acción resultará en un mayor ajuste de ganancia, lo que puede traer un efecto poco natural. Cuanto mayor sea el valor, más se abrirá el canal y mayor será la atenuación total. Cuando la pendiente se ajusta a 2.0, se puede conseguir una participación ideal de la ganancia, por lo que es el valor preferido en uso.

Tiempo de respuesta: Un tiempo de respuesta más rápido puede asegurar que las letras de cabecera de los discursos no se corten. Un tiempo de respuesta más lento permite un funcionamiento suave. La práctica demuestra que el mejor efecto se producirá cuando el tiempo de respuesta esté entre 100 ms y 1000 ms. El diseño de las ganancias automáticas tiene como objetivo que los micrófonos se enciendan más rápido que se apaguen. Por lo tanto, las letras de los discursos no se cortarán aunque el tiempo de respuesta sea de 100 ms. Si se ajusta a varios segundos, entonces habrá un tiempo de retención más largo del tiempo de respuesta del mezclador automático, el canal activo anterior se guardará en estado abierto en varios segundos.

Parámetros de control de canal:

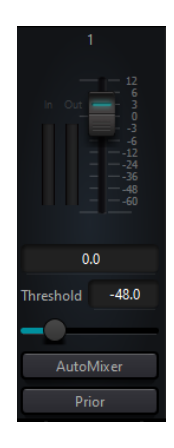

Ganancia: El ajuste del fader de ganancia puede aumentar/disminuir la proporción de volumen en la mezcla automática.

AutoMixer: Cada canal tiene un botón de activación/desactivación del Automixer que debe estar activado para que los canales participen en la mezcla automática. También puede estar cerrado, y entonces el canal no participará en automix.

Prior: El ajuste de prioridad puede dar tratamiento prioritario a los canales de alta prioridad que a los de baja prioridad, y por lo tanto el algoritmo de automix se verá afectado.

El fader está detrás de la ganancia automática. Cualquier ajuste realizado sobre este parámetro no influirá en el funcionamiento de automix.

Si dos canales tienen el mismo nivel de señal, el canal con prioridad tendrá más ganancia automática.

## 3.4.9 AEC

El cancelador de eco acústico es un tipo de tecnología de procesamiento digital de señales de audio. Se utiliza en audio/videoconferencias cuando los interlocutores de la sala local hablan con uno o varios oradores situados a cierta distancia. El programa AEC aumenta la inteligibilidad fonética del orador remoto mediante la cancelación del eco acústico generado en la sala local.

El módulo de cancelación de eco para llamadas remotas puede utilizarse para llevar a cabo la amplificación local de las señales de voz remotas y atenuar las interferencias causadas por el eco acústico. Su principio básico de funcionamiento consiste en simular el canal de eco, estimar el posible eco generado por las señales remotas y, a continuación, restar la señal estimada de la señal de entrada de los micrófonos, con lo que no se generará eco en la señal de voz de entrada para lograr el objetivo de cancelar el eco.

Sólo hay un módulo de cancelación de eco en el controlador DSP. Dos mezcladores de entrada local y salida remota están preajustados para realizar la cancelación de eco con participación de señal multicanal como se muestra en la figura. Se puede ajustar un parámetro:

Filtro no lineal (NLP): Se pueden seleccionar tres tipos, Conservador, Moderado y Agresivo, para determinar el nivel de supresión de eco.

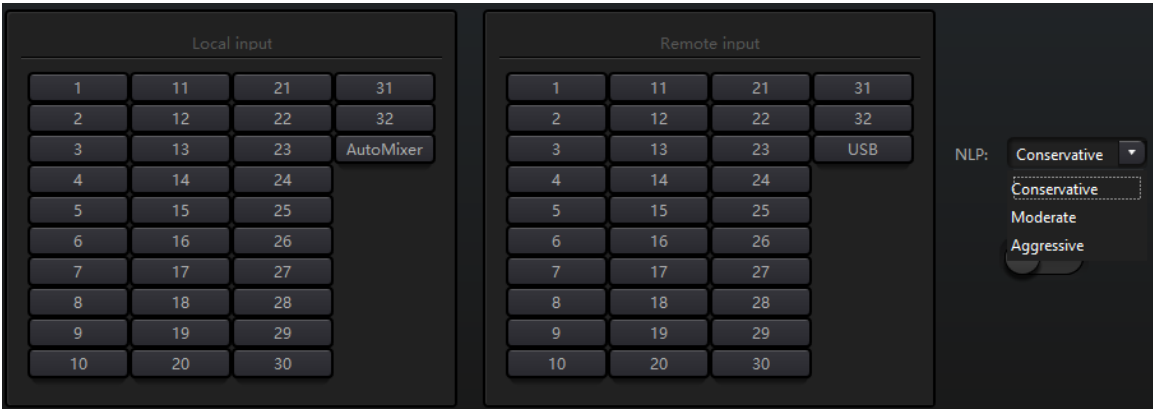

Nota: Los ajustes del módulo de cancelación de eco se utilizarán en cooperación con el enrutador de señal de ajuste del módulo de matriz.

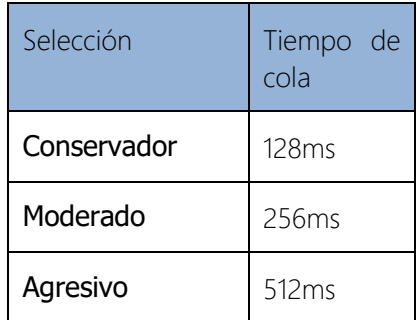

#### 3.4.13 ANS

El módulo de supresión automática de ruido puede eliminar eficazmente la voz no humana. Puede distinguir la voz humana de la no humana y tratar esta última como ruido. Tras su procesamiento, teóricamente sólo queda la voz humana en un archivo de audio compuesto por voz humana y ruido.

Sólo hay un módulo de cancelación de eco en DSP Controller. Los mezcladores multicanal están preconfigurados para realizar la cancelación de ruido participante multicanal, como se muestra en la figura.

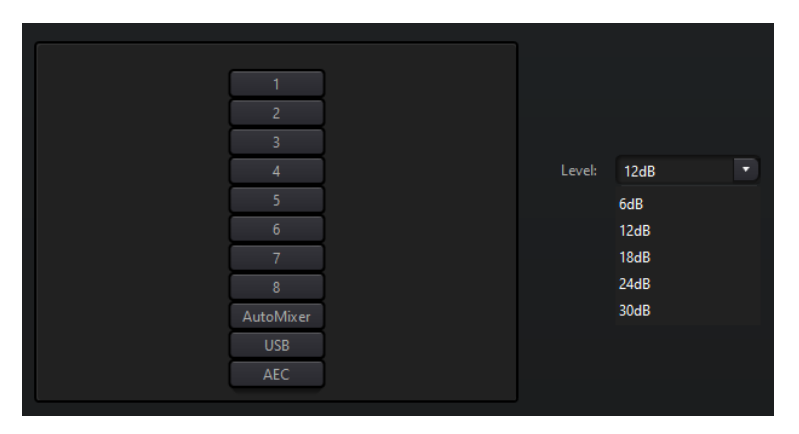

Nivel de supresión: Hay un total de cuatro niveles para la selección. dB aquí se refiere a los decibelios de reducción de ruido de supresión. Cuanto mayor sea el valor, más daño en la voz generada, que es inevitable.

#### 3.4.14 Matriz

La Matriz tiene funciones de operación dual, incluyendo router y mezcla de sonido. Como se muestra en la figura, la dirección horizontal indica el canal de entrada y la dirección vertical indica el canal de salida. La entrada y salida uno a uno es la configuración por defecto. Si es necesario mezclar las voces del canal 1 y el canal 2 y, a continuación, dar salida al canal 1, los usuarios sólo tienen que hacer clic en 1 en ambas direcciones horizontal y vertical en el canal de salida 1. Si las entradas 1 y 2 participan en la mezcla automática, la salida no se verá influenciada por ella. Del mismo modo, después de configurar la mezcla automática, la cancelación de eco y el módulo de supresión de ruido, los usuarios también necesitan configurar la matriz para obtener la relación correcta de la ruta de la señal.

## 3.4.15 Filtro paso Alto y Bajo

Cada canal de salida dispone de módulos de paso alto y paso bajo que constan de filtros de paso alto y paso bajo. Cada filtro tiene los siguientes cuatro tipos de parámetros:

Frecuencia: La frecuencia de corte de los filtros. La frecuencia de corte de Bessel y Butterworth se define en -3 dB, y la frecuencia de corte de Linkwitz-riley se define en -6dB.

Ganancia: El ajuste de ganancia influye en la promoción y atenuación de toda la banda.

Tipo: Existen tres tipos de filtros: Bessel, Butterworth y Linkwitz-riley. Butterworth tiene la banda de paso más plana.

Pendiente: Se refiere a los valores de atenuación de la zona de transición de los filtros. Existen 8 valores de atenuación: 6, 12, 18, 24, 30, 36, 42 y 48dB/Oct. Por ejemplo, 24dB/Oct indica que el rango de atenuación es de 24dB por cada octava de diferencia de frecuencia existente en la zona de transición.

Los usuarios pueden pulsar el botón de activación inferior para activar el módulo de paso alto o bajo.

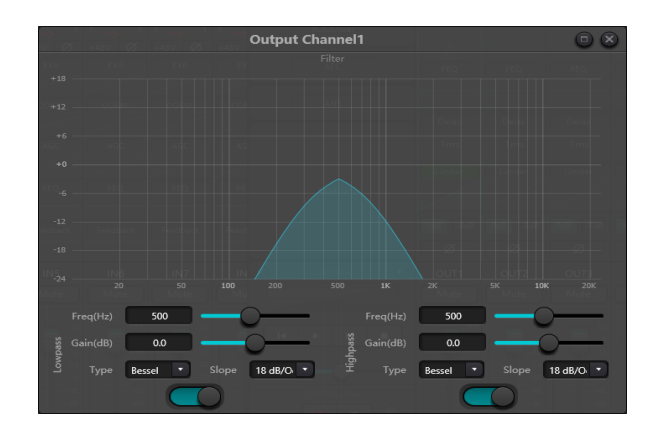

### 3.4.16 Retardo

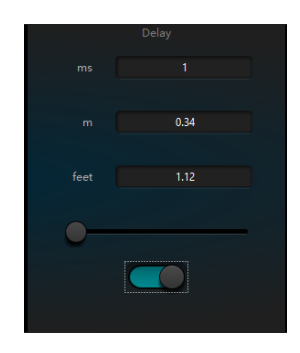

Botón de activación: Activa el módulo de retardo designado en los módulos e insértalo en la ruta de la señal de audio para aumentar el tiempo de retardo fijo de las señales.

Milisegundo: Establece el tiempo de retardo del módulo de retardo. El valor oscila entre 1 y 1.200 milisegundos. Tanto el metro como los pies son unidades alternativas para el milisegundo.

## 3.4.17 Salida

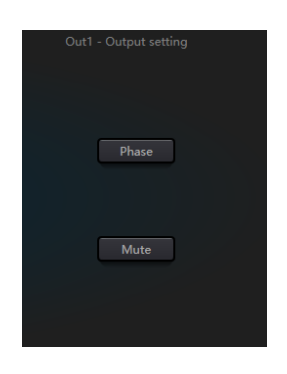

Invertir: Inversión de fase de la señal de audio de 180 grados. Silenciar: Establece la función mute/unmute.

Del mismo modo, los usuarios pueden utilizar el botón derecho para configurar el menú parcial en los canales de salida, que se puede llevar a cabo en función de las necesidades.

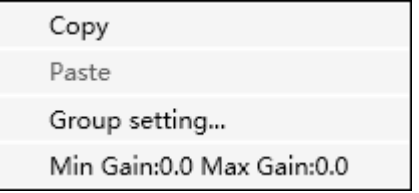

## 3.4.19 Tarjeta de Sonido USB

La tarjeta de sonido USB se utiliza para llevar a cabo dos funciones, realizar grabaciones y retransmisiones y teleconferencias utilizando ordenadores personales. Después de pasar por los módulos de cancelación de eco y ruido, la voz USB puede acceder a teleconferencias fácilmente. La función de radiodifusión USB en la interfaz de software sólo se puede utilizar para la función de grabación y radiodifusión.

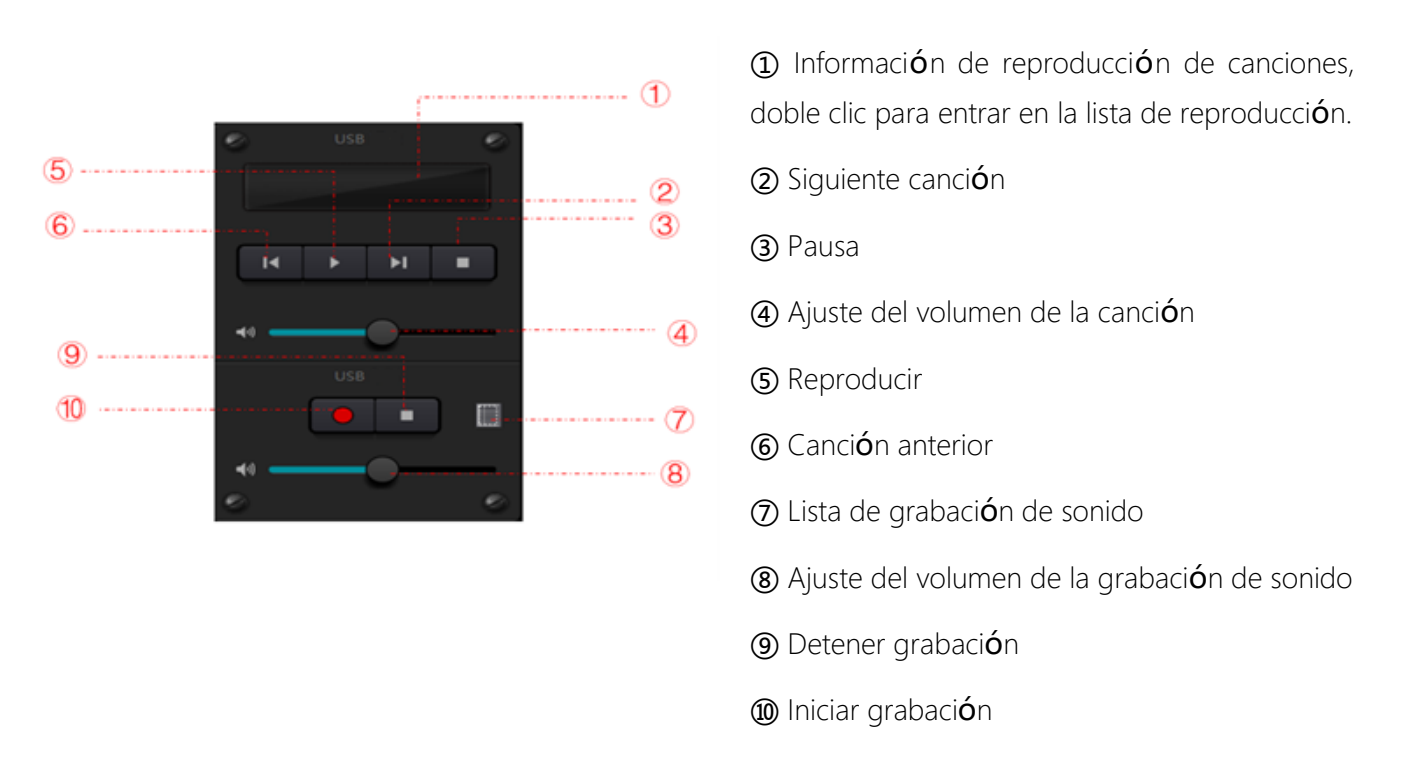

#### Ajuste de la tarjeta de sonido

Se puede utilizar un cable USB con dos extremos de tipo C para conectar el procesador DSP y el ordenador host. Para la conexión inicial, aparecerá el mensaje "Found New Hardware" en la pantalla del ordenador y el controlador se instalará automáticamente. Tras la instalación, la tarjeta de sonido USB aparecerá en la lista de tarjetas de sonido del ordenador, como se muestra en la figura. Los usuarios pueden seleccionar la tarjeta de sonido USB en la configuración de la tarjeta de sonido de la lista de reproducción del software. Los usuarios pueden seleccionar la tarjeta de sonido USB en la configuración de la tarjeta de sonido en la lista de reproducción del software.

Los usuarios pueden utilizar los archivos de canciones de la lista de reproducción y guardarlos como tal. También pueden abrirlos directamente la próxima vez que utilicen el dispositivo. Como se muestra en la figura +, haga clic en la parte inferior de la lista de reproducción para abrir la carpeta de archivos y seleccionar las canciones que desea reproducir , para borrar la lista de reproducción y  $\circ$  para acceder a la interfaz de configuración de la tarjeta de sonido.

## <span id="page-27-0"></span>3.5 Menu Settings

#### 3.5.1 Menu File

En el modo sin conexión, haga clic en el cuadro de diálogo de archivo emergente y abra un documento predeterminado existente con el sufijo \*.uma, o haga clic con el botón derecho del ratón en el documento predeterminado para abrir DSP.exe.

"Guardar como" se refiere a guardar los preajustes de la aplicación en el disco duro local para facilitar su copia y almacenamiento.

## 3.5.2 Ajuste del Dispositivo

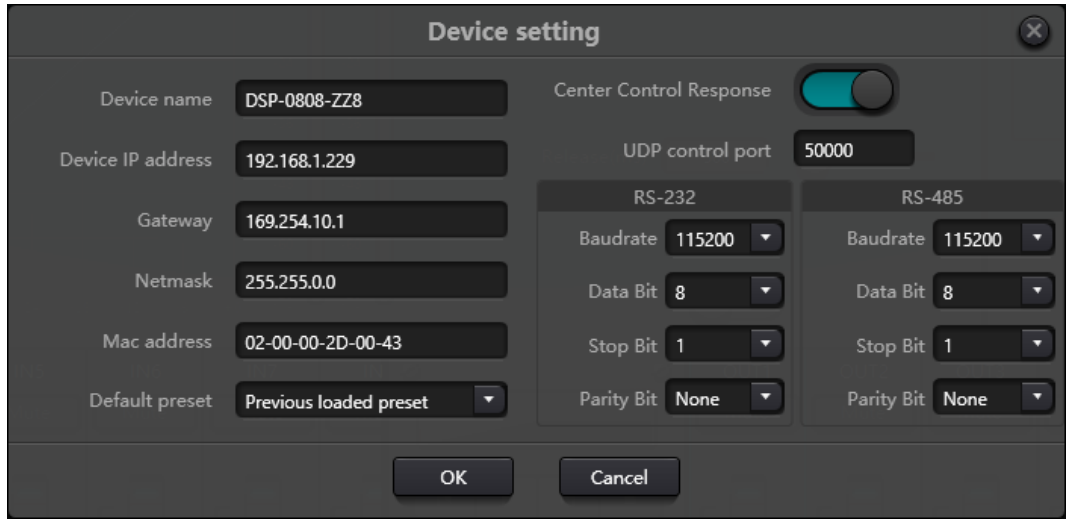

La información como el nombre del dispositivo, la dirección de red y la velocidad en baudios puede establecerse en la configuración del dispositivo. La longitud máxima del nombre del dispositivo es de 16 caracteres o 5 caracteres chinos.

Inicio predeterminado: Se pueden seleccionar dos modos de preajuste de inicio. Uno es cualquiera de los 16 preajustes que actúan como preajuste de arranque. Cada arranque se iniciará con él. Otro es seleccionar el preajuste de carga anterior y tomar el último preajuste antes del corte de energía como el preajuste del siguiente arranque.

### 3.5.3 Ajustes de los GPIO

Abre la interfaz de software de configuración GPIO. El dispositivo tiene un total de 8 GPIOs que permiten la configuración independiente de entrada o salida.

Los GPIOs de entrada tienen preset, router, ganancia, mute, comando, ganancia analógico-digital para seleccionar. Los GPIOs de salida tienen preset, nivel, mute y comando para selección.

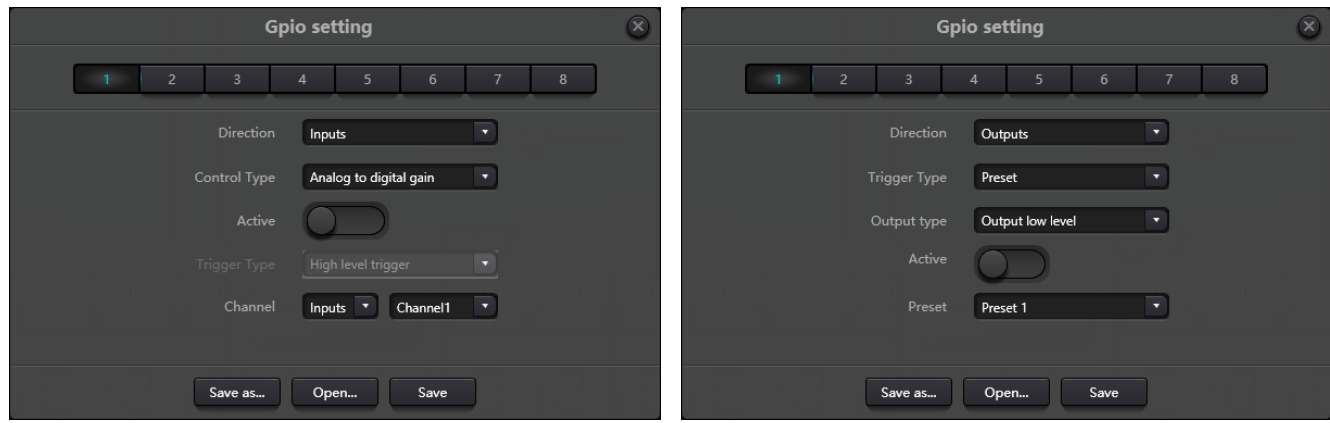

#### Ajuste de entradas de los GPIO

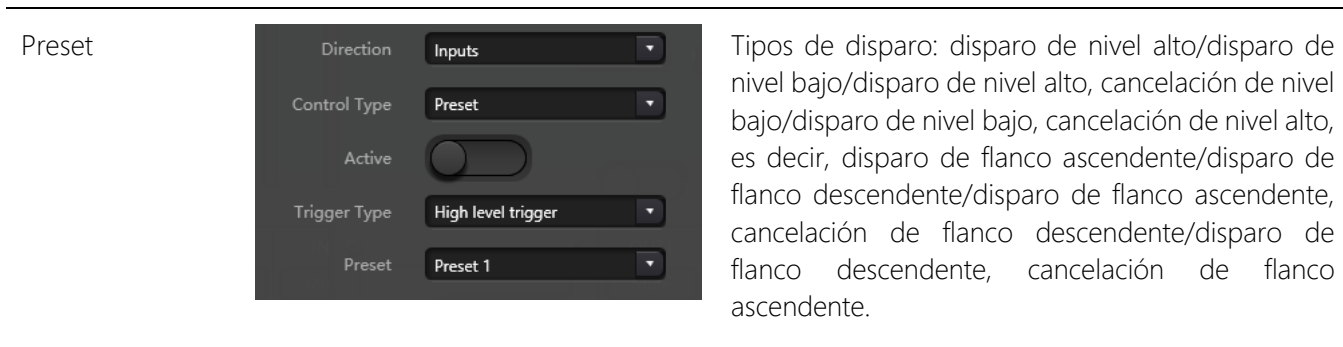

nivel bajo/disparo de nivel alto, cancelación de nivel bajo/disparo de nivel bajo, cancelación de nivel alto, es decir, disparo de flanco ascendente/disparo de flanco descendente/disparo de flanco ascendente, cancelación de flanco descendente/disparo de flanco descendente, cancelación de flanco ascendente.

Preset: Cambiará a preestablecido cuando el tipo de salto del puerto GPIO del hardware y el tipo de disparo de la configuración del software coincidan.

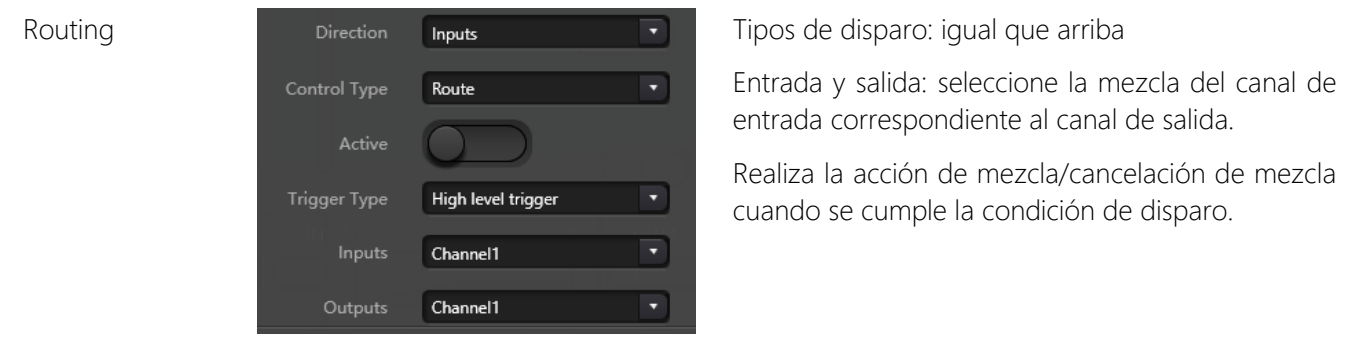

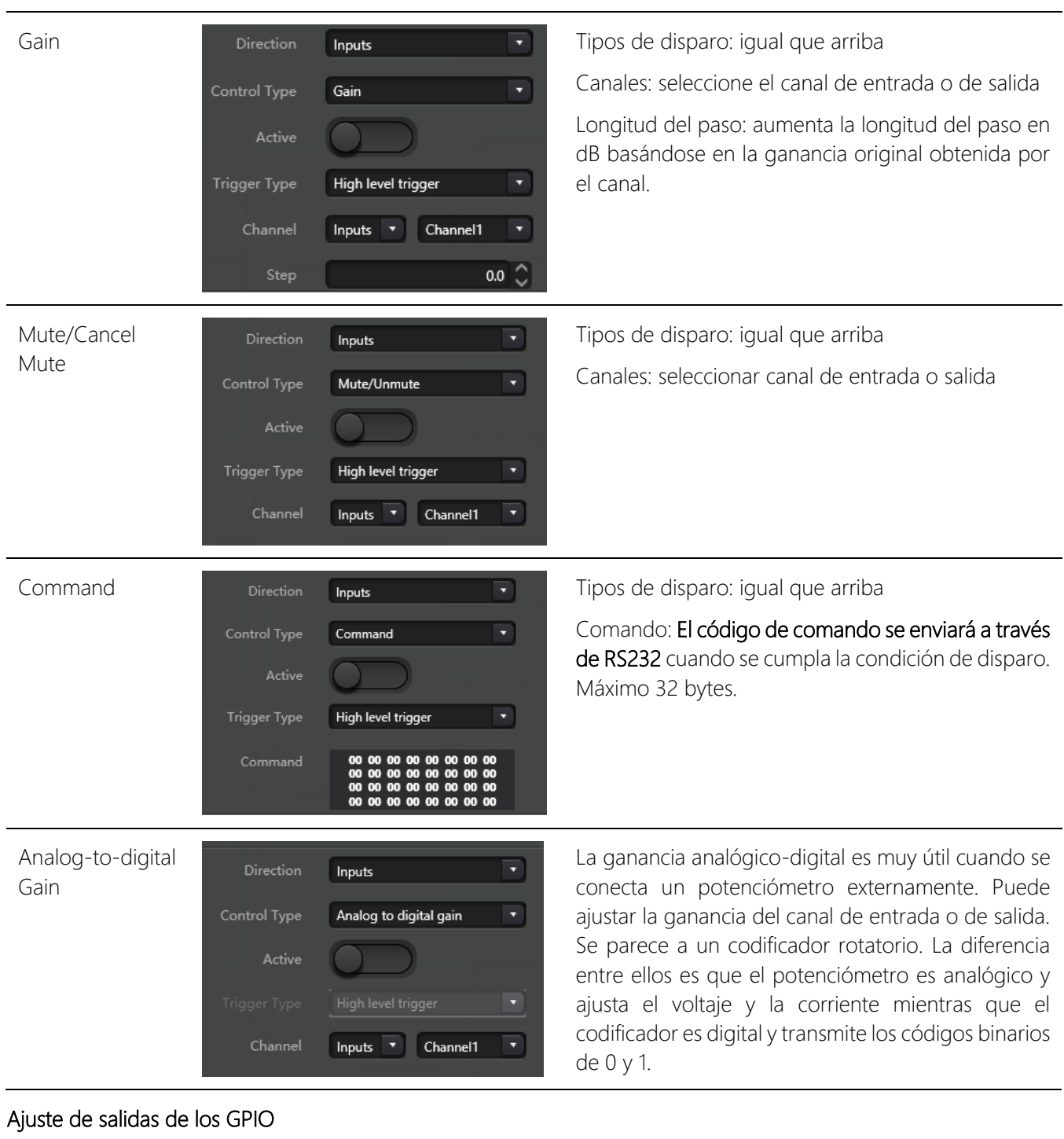

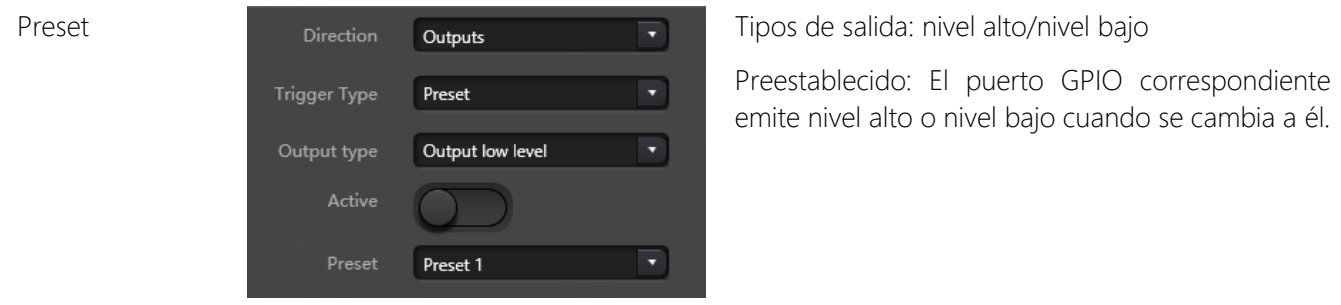

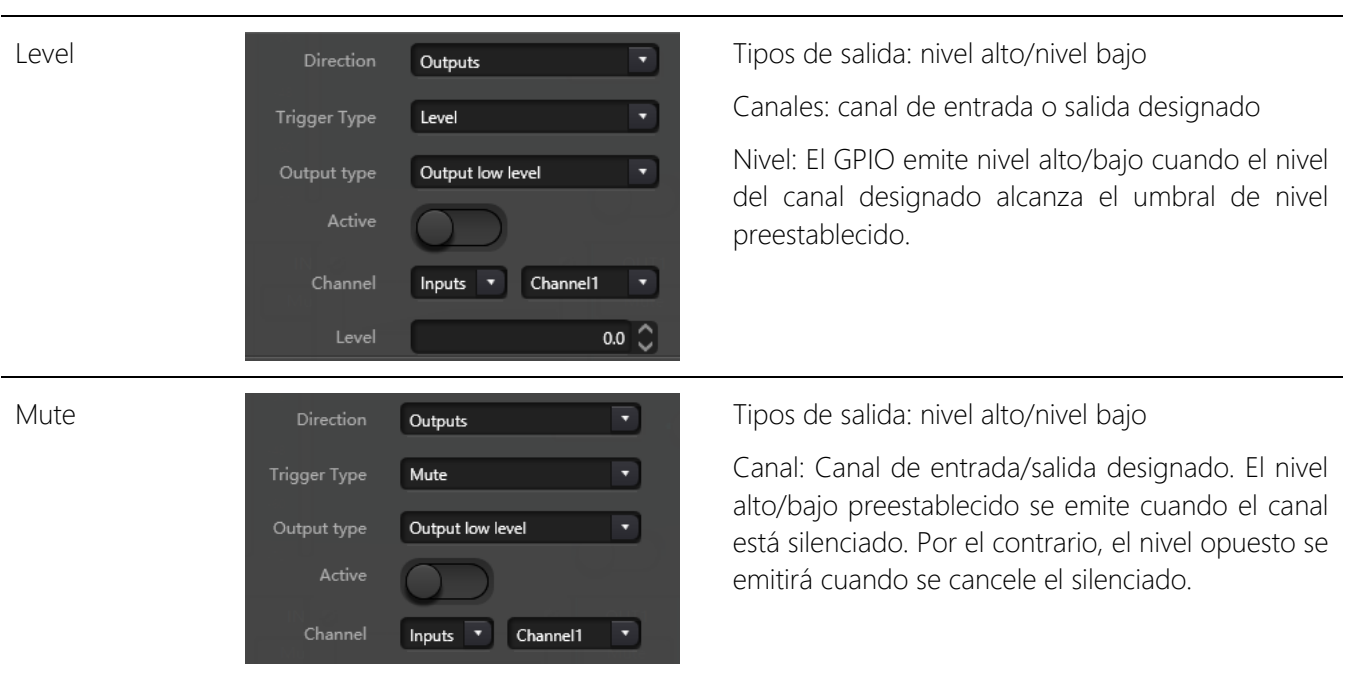

## 3.5.4 Ajuste de Grupos

La interfaz de configuración de grupos contiene dos etiquetas, una de entrada y otra de salida. Se pueden establecer un máximo de 16 grupos en cada etiqueta. Un canal sólo puede participar en un grupo. En el mismo grupo, el ajuste de volumen y el silenciamiento del canal están sincronizados. Otros parámetros del módulo están fuera de sincronización, que es la mayor diferencia entre ellos y la función de Link.

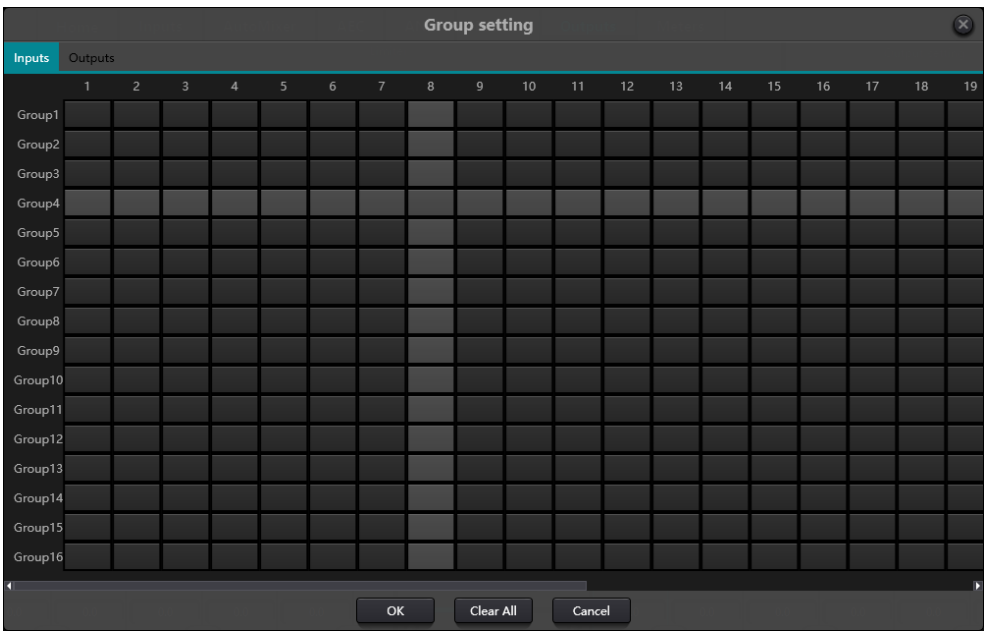

Hay un total de 16 grupos. Se puede seleccionar un número máximo de canales para cada grupo. el número máximo de canales viene determinado por el tipo de dispositivo que haya adquirido. Los canales se establecen en un grupo que se diferenciará por un color en la interfaz principal.

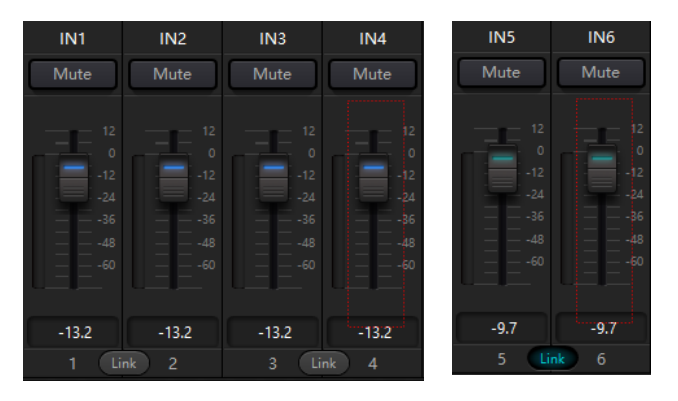

La relación entre los grupos y el enlace: El canal que participa en el grupo no participará en el LINK, lo que significa que la prioridad del grupo es mayor que la del LINK. La diferencia entre grupos y LINK es que los grupos sólo pueden controlar la ganancia y el silencio del canal, mientras que LINK enlaza todos los parámetros del canal.

## 3.5.5 Ajuste de Paneles

La configuración del panel incluye un tipo de panel: paneles de botones y OLED. Utilice cables para conectar varios paneles físicos con el dispositivo DSP a través de la configuración del panel, y luego lograr el objetivo de panel de control del dispositivo DSP mediante el establecimiento de panel fácilmente.

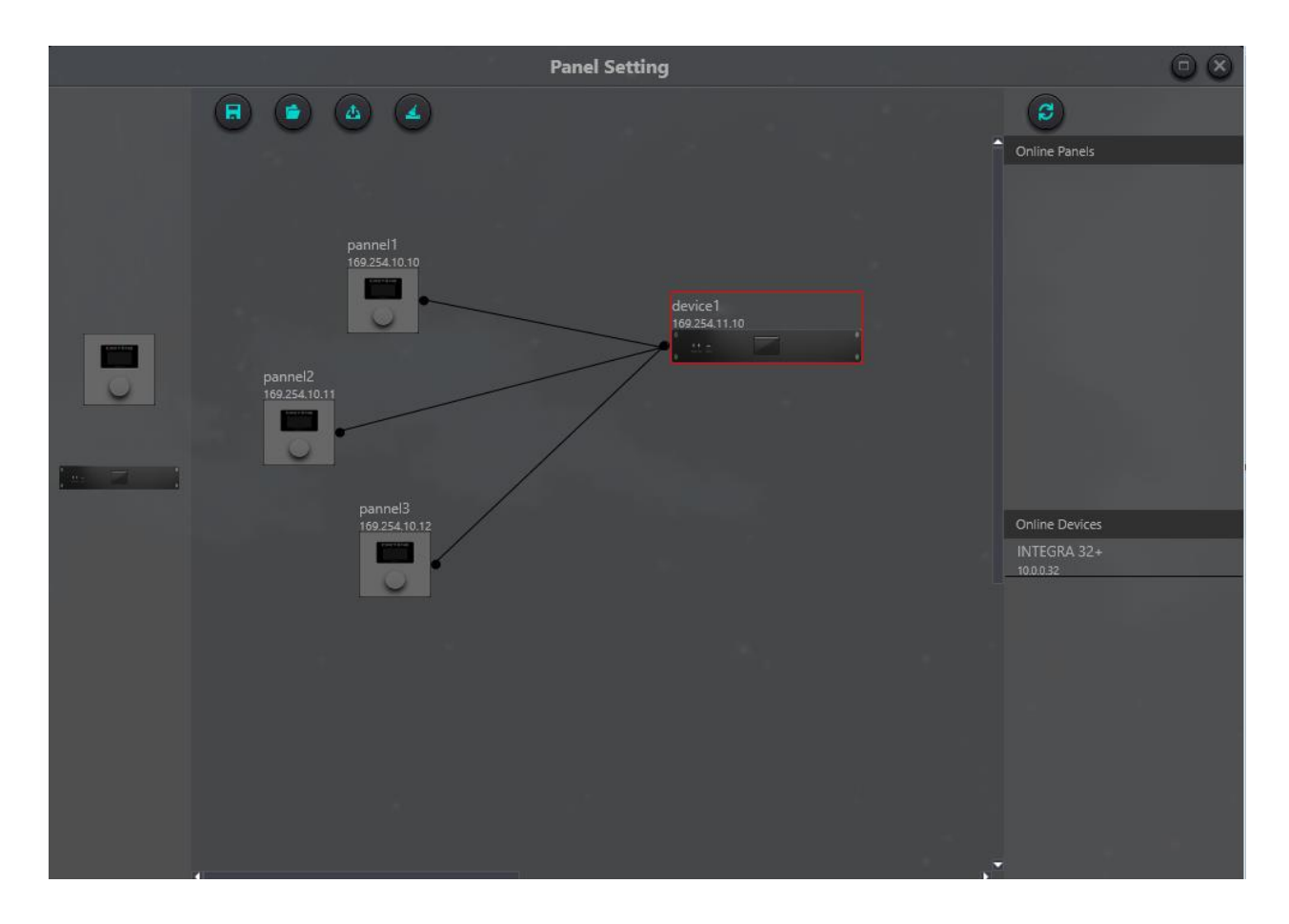

Dispositivo offline: Es adecuado para el estado de edición fuera de línea. En primer lugar, el ingeniero de puesta en marcha configura los parámetros del panel localmente y, a continuación, los descarga al panel en línea. No hay duda de que el panel se puede editar directamente en línea. Arrastre el dispositivo fuera de línea desde la columna del panel en línea al área de diseño del panel y, a continuación, haga doble clic para editarlo.

Tenga en cuenta que hay un pequeño círculo tanto en el panel como en el dispositivo. Haga clic en el círculo y, a continuación, dibuje una línea, seleccione el dispositivo de destino y, de este modo, se establecerá la conexión entre los dos dispositivos.

Haga doble clic en el panel en el área de diseño para entrar en la interfaz de configuración del panel. A continuación se describe la configuración de dos paneles. Una vez finalizada la configuración, haga clic en el icono de descarga de la barra de herramientas para descargar la configuración del panel al hardware.

#### Pantalla OLED:

La pantalla OLED consta de una pantalla OLED de 1,3" y un mando. La estrategia de visualización de la pantalla OLED se clasifica según el menú. Hay tres tipos de menús: menú, botones y preajustes. Haga doble clic en una pantalla OLED en el área de diseño de la pantalla para entrar en su configuración detallada como se muestra a continuación.

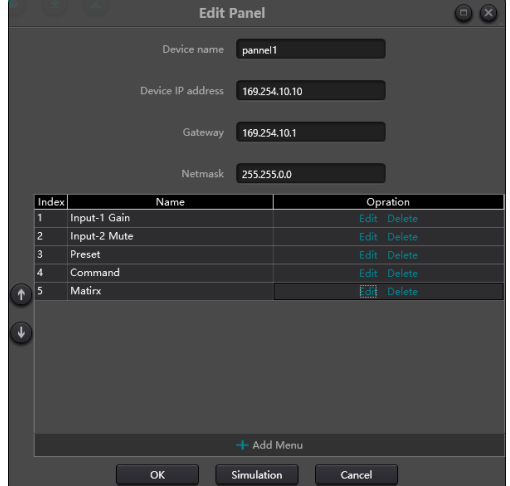

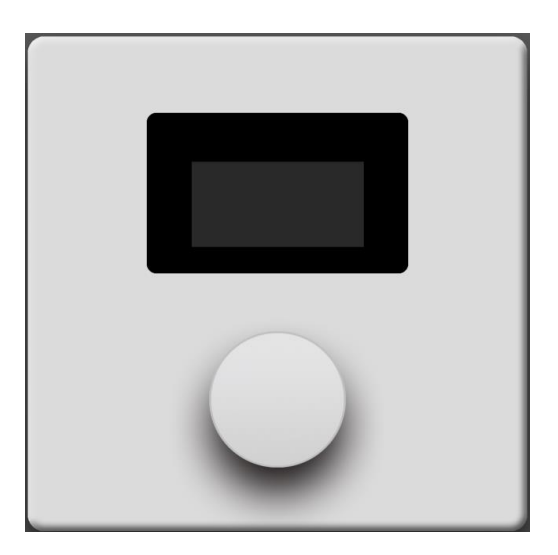

Haga clic en "añadir menú" para que aparezca el cuadro de selección de menú, elija el menú correspondiente y confírmelo. Una vez finalizada la configuración del menú de software, haga clic en el icono de descarga de la barra de herramientas para descargar la configuración al hardware del panel.

Pasos de funcionamiento del panel:

1. Visualice el nombre del panel y la dirección IP en la interfaz principal y gire el mando a izquierda o derecha para cambiar de menú.

2. Pulse el botón del mando y la segunda fila de la interfaz del menú empezará a parpadear, lo que indica que entra en el modo de edición.

3. Gire el mando a izquierda o derecha para cambiar de valor.

4. Pulse de nuevo el botón del mando para salir del modo edición y volver al modo menú.

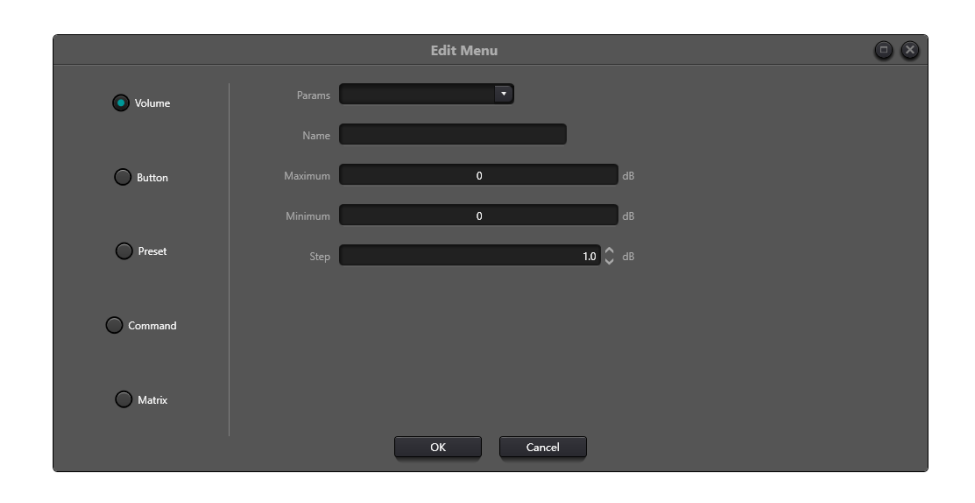

Esta es la pantalla de edición de menús donde podemos ver los tipos de menús que podemos utilizar.

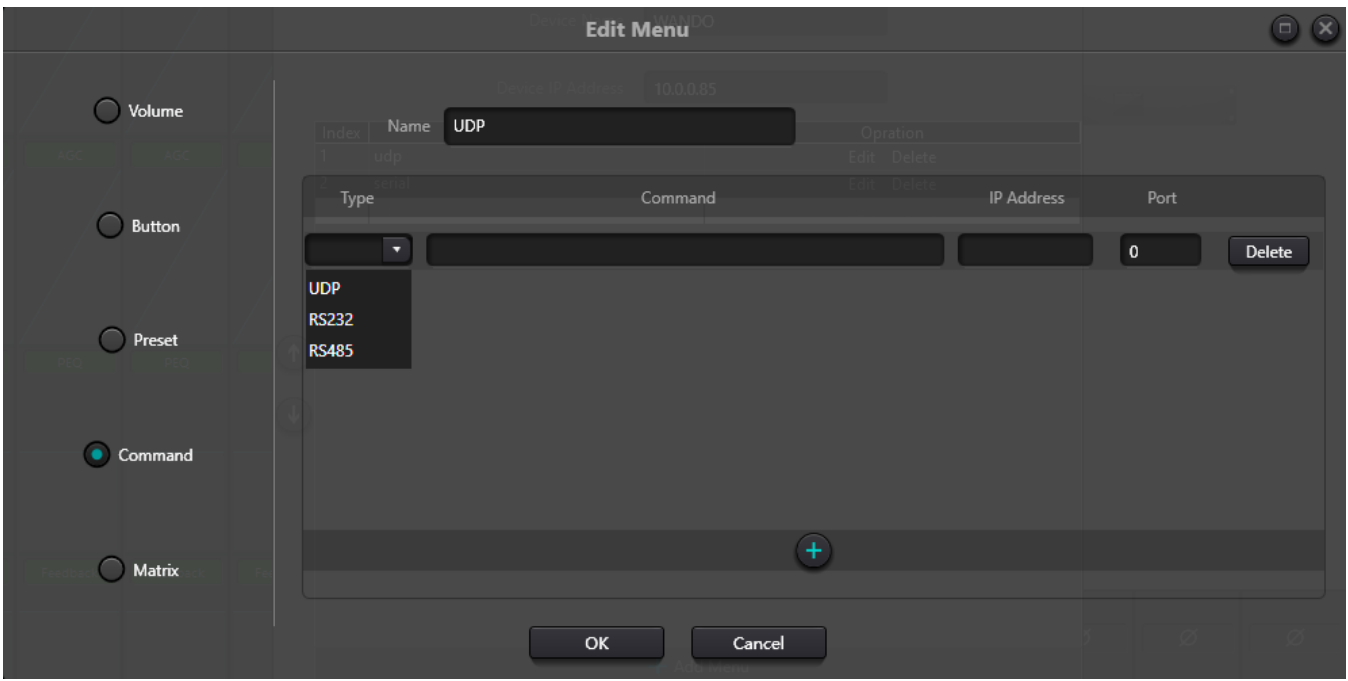

Prestemos especial atención a este tipo de menú que nos permite enviar comandos con diferentes protocolos, podemos añadir uno detrás de otro, el mensaje debe estar escrito en HEX, recordemos que gracias a la herramienta de captura de comandos podemos ordenar cualquier acción que no esté predefinida en el resto de menús.

Recuerde que los comandos UDP serán enviados por el dispositivo, incluso a otros dispositivos de terceros en la misma red; los comandos serie se envían a través de los puertos físicos del dispositivo.

El dispositivo no admite conectores RJ45 apantallados

## 3.5.7 Menú Ayuda

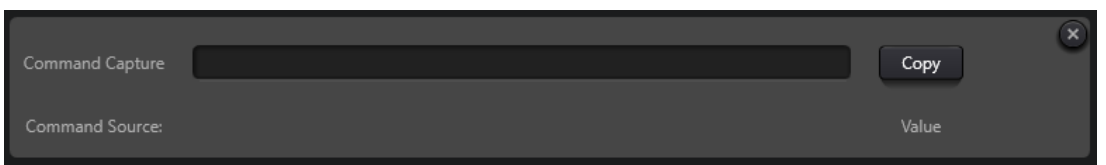

#### (1) Central command

Abra la ventana de comandos de control central y haga clic en los parámetros que desea controlar en la interfaz; la ventana mostrará inmediatamente el comando actual. Copie el comando y utilícelo para gestionar los dispositivos.

La primera línea muestra el mensaje en HEX, la segunda línea es un ejemplo de como se programaría para ser lanzado en lenguajes como Javascript o Phyton, si desea enviar el mensaje como ASCII no dude en visitar el anexo de dichos comandos o formatee el mensaje con la forma convencional "\$XX".

#### (2) Actualización de dispositivos

La actualización del dispositivo puede realizarse a través de UDP. Conecte el dispositivo, haga clic en setting-helpdevice upgrade. Aparecerá un cuadro de selección de archivos y, a continuación, seleccione el archivo de actualización del procesador (\*.bin).

#### (3) Acerca de

Muestra el número de versión, la información de contacto del servicio de asistencia técnica, los derechos de autor, etc.

## 4. Control

## <span id="page-35-0"></span>4.1 Programador de control externo

El programador de control externo es compatible con UDP y RS232 y controla protocolos que cubren todos los parámetros de control del procesador, incluidos los controles de parámetros, la adquisición de parámetros y la llamada a preajustes.

Cuando se utilizan controles UDP, el puerto por defecto es 50000. Los puertos pueden ajustarse en "Device Setting" a través del software del ordenador superior.

Cuando se utilizan controles RS232, la velocidad en baudios por defecto es 115200, bits de dígito es 8, y bit de parada es 1, sin bit de paridad. Del mismo modo, pueden ajustarse en "Device Setting". El intervalo entre mensajes debe ser superior a 100mS para el envío RS232.

Si el control central necesita respuesta, active el interruptor de respuesta del control central en "Configuración del dispositivo".

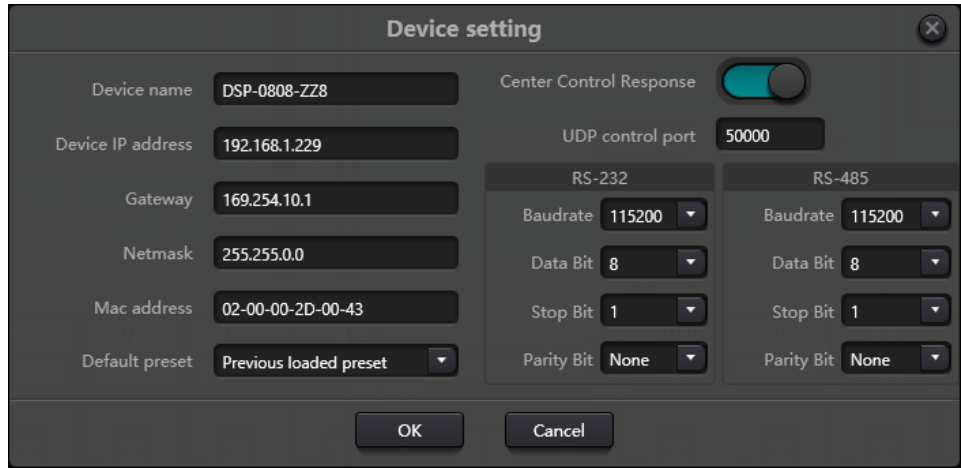

## <span id="page-35-1"></span>4.2 Control Protocolo

Por razones históricas, el último protocolo de control adopta la longitud variable y es totalmente compatible con los antiguos protocolos de control de longitud fija. En los protocolos, el cuarto byte se utiliza para distinguir las versiones. 0- indica la versión V1 (versiones anteriores) y 1- indica la versión V2 (versión actual del protocolo).

La diferencia entre V1 y V2 es que V1 puede controlar todos los parámetros del módulo de procesamiento, pero un comando sólo puede controlar un parámetro. Si se necesita que un parámetro controle varios canales de forma continua, se utilizará la versión V2. En otras palabras, si los usuarios necesitan pulsar una tecla en el panel de control para activar la salida GPIO de nivel alto/bajo de los dispositivos, o enviar un comando a través de RS232/RS485, la versión V2 será la mejor opción.

Reglas de codificación del software (total 12 bytes)

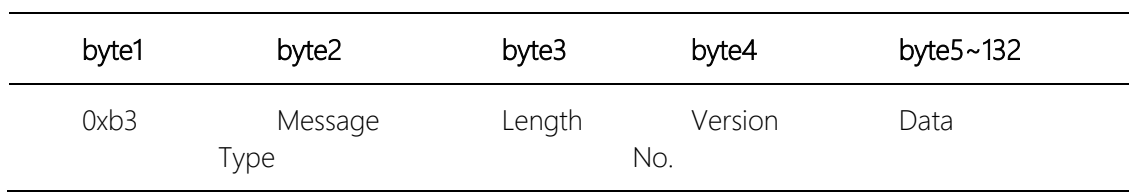

#### V1:

Tipos de Información (byte2): Hay tres tipos de información incluyendo 0x21 (controles de parámetros), 0x22 (adquisición de parámetros) y 0x13 (interruptor de escenario).

Longitud (byte3): inválido.

#### 0x21 (Control de parámetros)::

En este punto, los Databyte 5~12 son respectivamente

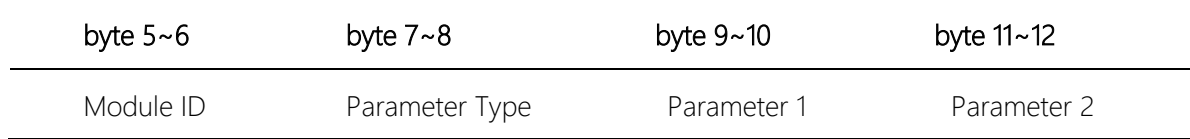

Consulte el Apéndice A para obtener la distribución del ID del módulo (byte5~6).

Consulte el Apéndice B para conocer los tipos de parámetros (byte7~8).

Cuando el Parámetro 1 (byte9~10) tiene sólo un parámetro, entonces sólo es válido el parámetro 1, como el interruptor de control del compresor.

El Parámetro 2 (byte11~12) sólo es válido cuando hay dos parámetros, como el control de silenciamiento del canal de salida 1. El valor del parámetro 1 se rellenará con el número del canal de entrada desde 0. El valor del parámetro 2 se rellenará con 1 (mute).

Excepción: El enrutamiento de matriz tiene tres parámetros. El primero es el número de canal de entrada, el segundo es el número de canal de salida, y el tercero es el interruptor de enrutamiento. En este punto, el byte 9 del valor del parámetro 1 se rellenará con el número de canal de entrada, el byte 10 se rellenará con el número de canal de salida y el parámetro 2 se rellenará con el conmutador de enrutamiento.

0x22 (Adquisición de parámetros):

Las reglas de adquisición de parámetros son las mismas que las de los controles de parámetros. La diferencia entre ellos es que los valores adquiridos se introducirán en los parámetros 1 y 2.

0x13 (Cambio de escenario):

Los usuarios sólo necesitan rellenar los números de escenario (0~15) en byte5 y 0 en byte6~12.

Nota: El comando de control central de la versión V1 puede adquirir el código a través de la barra de menú del software del PC. Para un desarrollo personalizado, utilice esta regla de protocolo.

Tipos de Mensaje (byte2): Hay tres tipos de mensajes (byte2) incluyendo 0x21(control de parámetros), 0x22 adquisición de parámetros), 0x13 (cambio de escenario), 0x74 (otros controles) y 0x6e (enrutamiento Dante).

Longitud (byte3): Introduzca la longitud de la sección de datos correspondiente en función del tipo de información. La longitud puede ser mayor cuando se realiza el envío. El volumen total de datos puede obtenerse añadiendo 4 bytes de información de cabecera a la longitud de los datos.

#### Control de Parámetros (0x21)

En este punto, los formatos de la sección de datos son los siguientes.

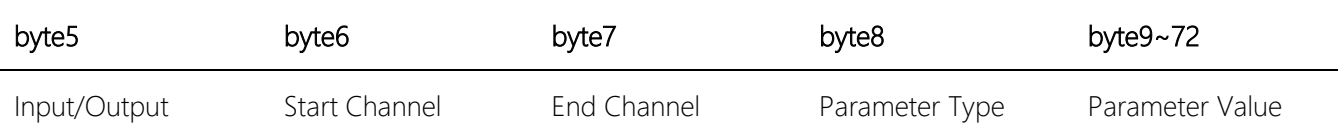

byte5: Indica el canal de entrada o salida de control, 0x2- canales de entrada y 0x1- canales de salida.

byte6-7: Indican números de canal de inicio y final. Los números de canal empiezan por 0.

byte8: Este tipo de parámetro es el mismo que en la versión V1. Consulte el Apéndice B.

byte9-40: Rellena los valores de los parámetros de los canales de inicio a fin. Se rellenará a partir del noveno byte. Cada valor de parámetro ocupa dos bytes.

#### Adquisición de Parámetros (0x22)

El formato de la sección de datos es el mismo que el de los controles de parámetros. Los parámetros adquiridos se rellenarán en esta posición.

#### Switch Escenario(0x13)

byte5: rellenar con los números de escenario deseados (0-15).

byte6-8: rellenar con 0.

#### Otros Controles (0x74)

Otros controles incluidos pero no se limitados a GPIO, RS232, RS485 y respuestas de control central. Los formatos de protocolo son los siguientes.

GPIO:

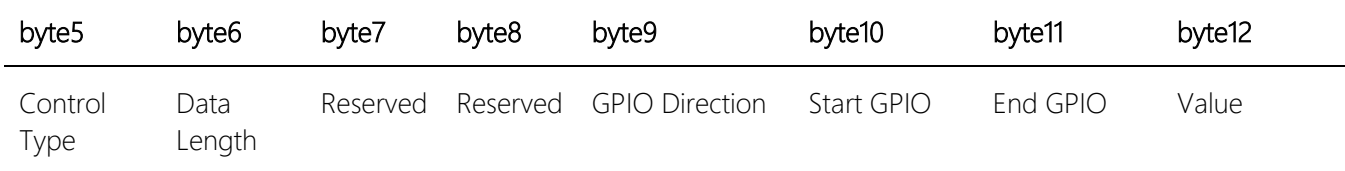

El tipo de control del byte5 es 1.

La longitud de los datos del byte6 se fija en cuatro bytes.

Byte9 Dirección GPIO, establecer entrada o salida. El valor 0 indica entrada, y el valor 1 indica salida.

Byte10-11 GPIO de inicio y GPIO de fin. Los dispositivos DSP tienen en total ocho GPIOs, que se indican con el número 0-7.

El byte12 se determina según la dirección del byte9GPIO. El campo se rellenará en nivel alto (1) / bajo (0) para los ajustes de salida. El campo es un campo de retorno para leer el valor de nivel GPIO en dispositivos para ajustes de entrada.

Ejemplo:

Configurar GPIO 1-8 salida high: b374080101000000010007ff

Lectura de GPIO 1-8 valores de nivel: b37408010100000000000700

El valor de retorno es: b374080101000000000007FF

#### RS232/RS485:

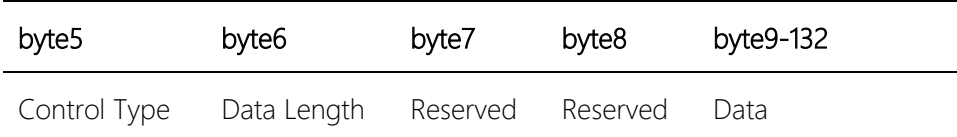

Byte5 es 2 cuando se controla tipo RS232, y 3 para RS485.

La longitud de datos del byte6 se refiere a la longitud de datos que se enviarán a través de RS232/485 actualmente.

El byte9-132 se rellenará con los datos enviados por RS232/485.

Ejemplo:

Salida del string "Hello, DSP." desde RS232: b3741001020c000048656c6c6fa3ac4453502e00 Salida del string "Hello, DSP." from RS485: b3741001030c000048656c6c6fa3ac4453502e00

Nota: Primero ponga RS485 en modo de envío.

El control central responde:

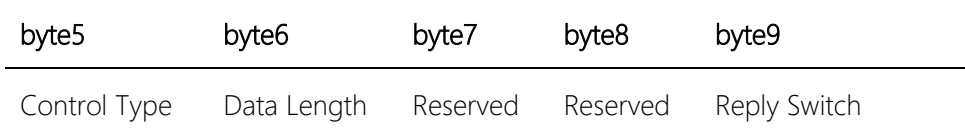

Byte5 control tipo es 4.

La longitude de datos de byte6 is 1.

Cuando el byte9 es 1, esto significa activar el interruptor de respuestas de control central; y 0 significa desactivar las respuestas.

Ejemplo: Activar la respuesta de control central: b37408010400000001000000

Cerrar la respuesta del control central: b37408010400000000000000

## <span id="page-38-0"></span>5.3 Serial Port-a-UDP (RS232 a UDP)

Los dispositivos Integra DSP soportan RS232 traduciendo a UDP. Los formatos de protocolo son los siguientes.

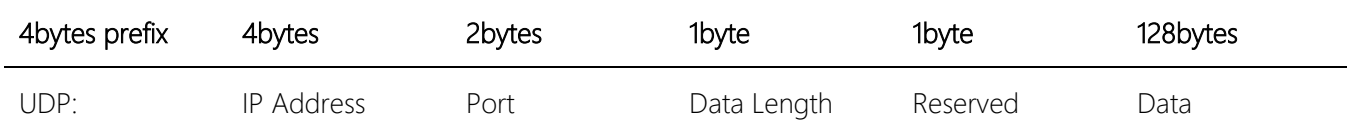

Después de recibir el paquete de datos de formato de protocolo, RS232 envía datos en el protocolo para designar direcciones IP y dispositivos en los puertos.

Ejemplo:

Al enviar datos "HELLO DSP" al puerto 50000 del dispositivo "192.168.10.22", los comandos del protocolo son los siguientes:

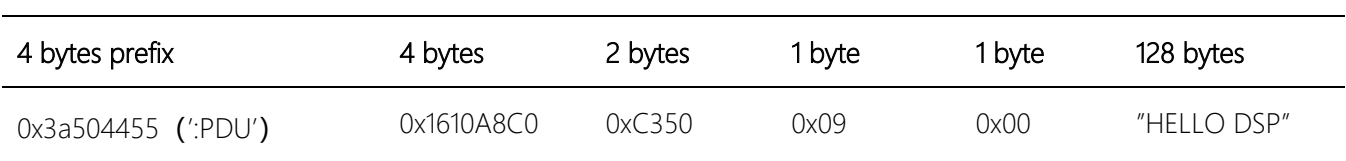

Escenario de aplicación: La función puede aplicarse en escenarios en los que muchos hosts de control central no tienen puerto de red. Como se muestra en la figura, los hosts de control central traducen los comandos de red a través de puertos serie para controlar cualquier dispositivo de red.

## 6. FAQs

1. ¿Cómo restaurar los valores de fábrica?

Conecte el dispositivo al ordenador a través de RS232 y ejecute el software de puerto serie (se recomienda utilizar Secure CRT). La velocidad de transmisión por defecto de los puertos serie es 115200, 8 bits de datos, sin comprobación de paridad, un bit de parada. Después de conectar Secure CRT a los puertos serie, pulse prolongadamente enter en la interfaz del terminal para reiniciar el ordenador y entrar en el cuadro de diálogo de arranque del cargador de arranque como se muestra en la figura.

Explicación del comando:

Borra la información de configuración, como las configuraciones de red como la dirección IP. Una vez borrada, el equipo recupera la IP por defecto 169.254.20.227.

del scenes: borrar preset. Los 16 preajustes de los dispositivos DSP se restauran a los valores predeterminados.

del all: borra todas las secciones excepto el programa.

Nota: Es posible que no haya eco tras la instalación de algunos dispositivos Secure CRT. Compruebe "Eco local" en Opciones->Opciones de sesión, como se muestra en la figura:

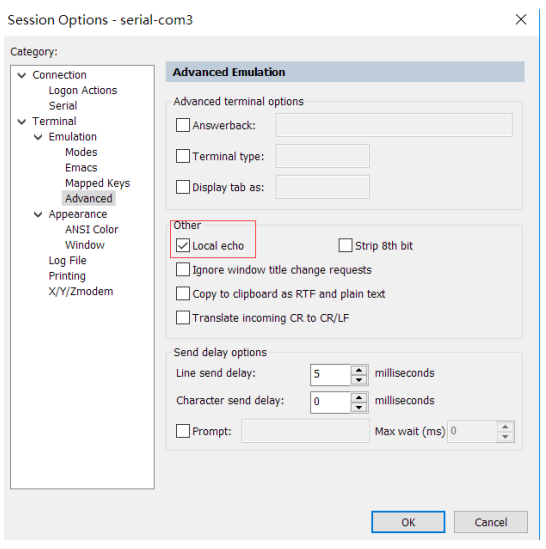

# <span id="page-40-0"></span>Apéndice A: Módulo ID Distribución

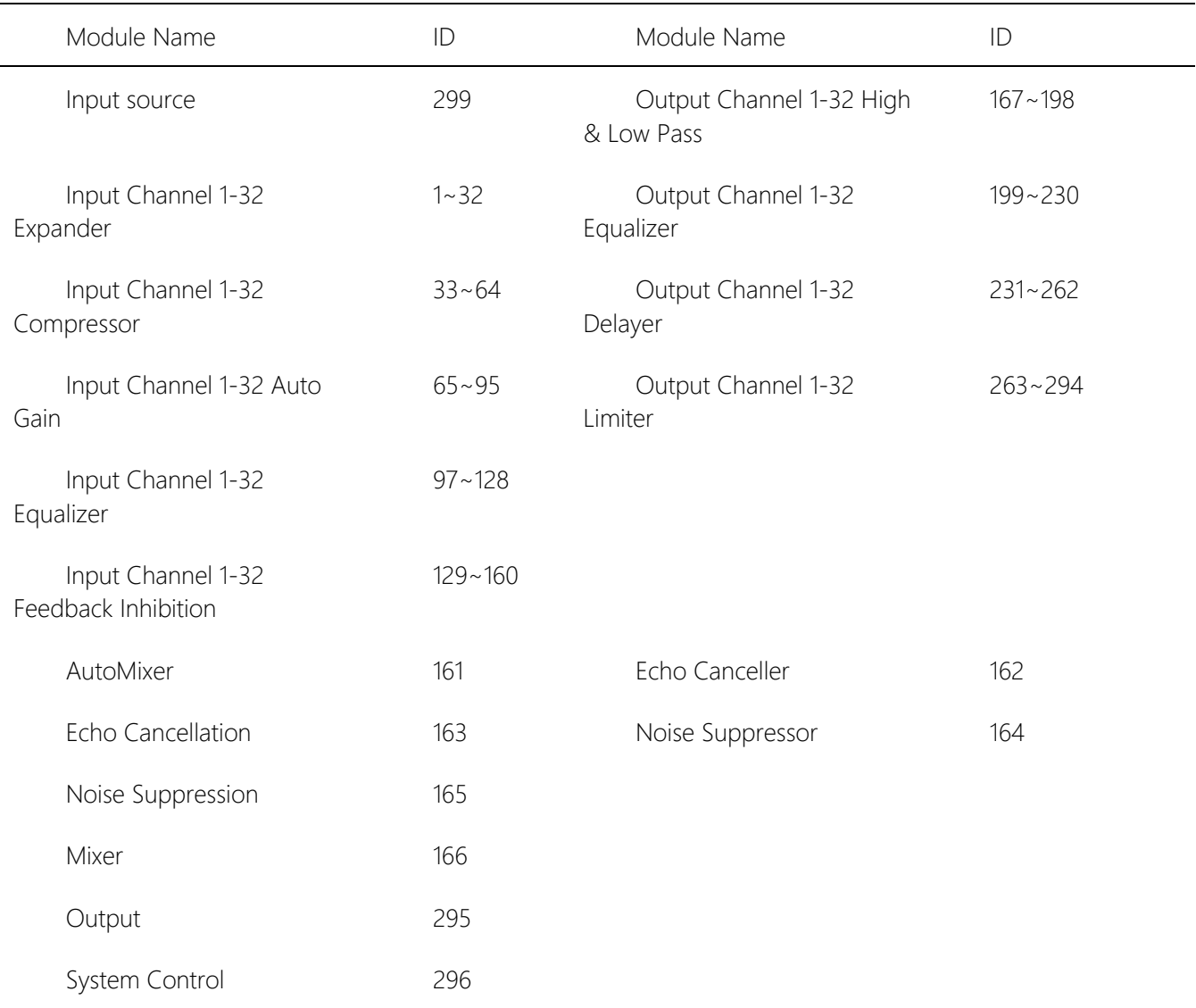

## <span id="page-41-0"></span>Apéndice B: Tipos de Parámetros del Módulo (1)

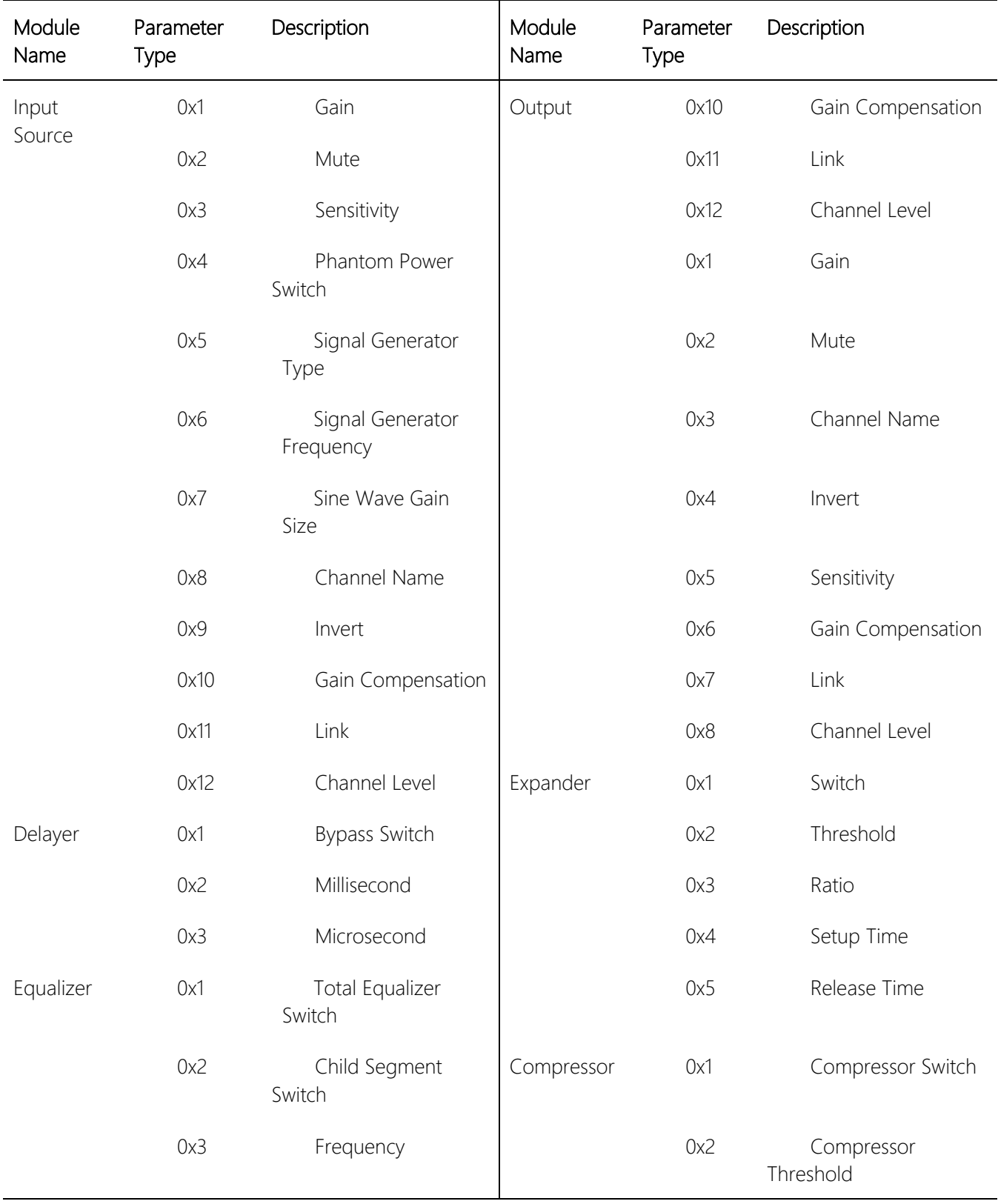

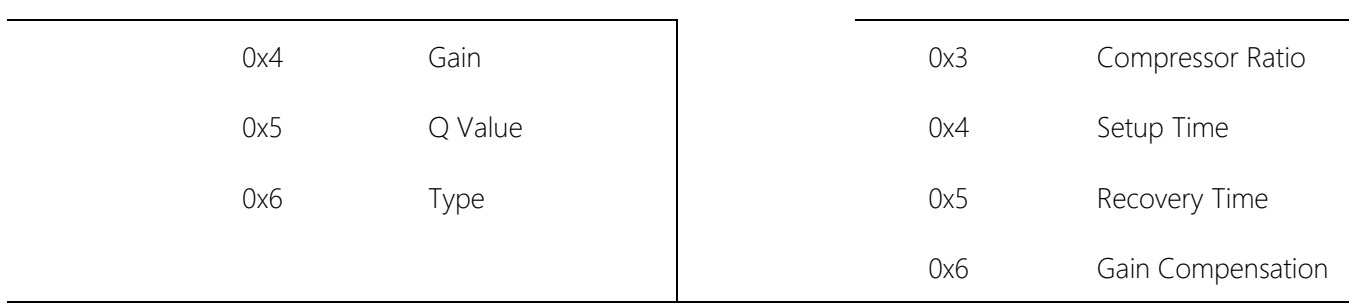

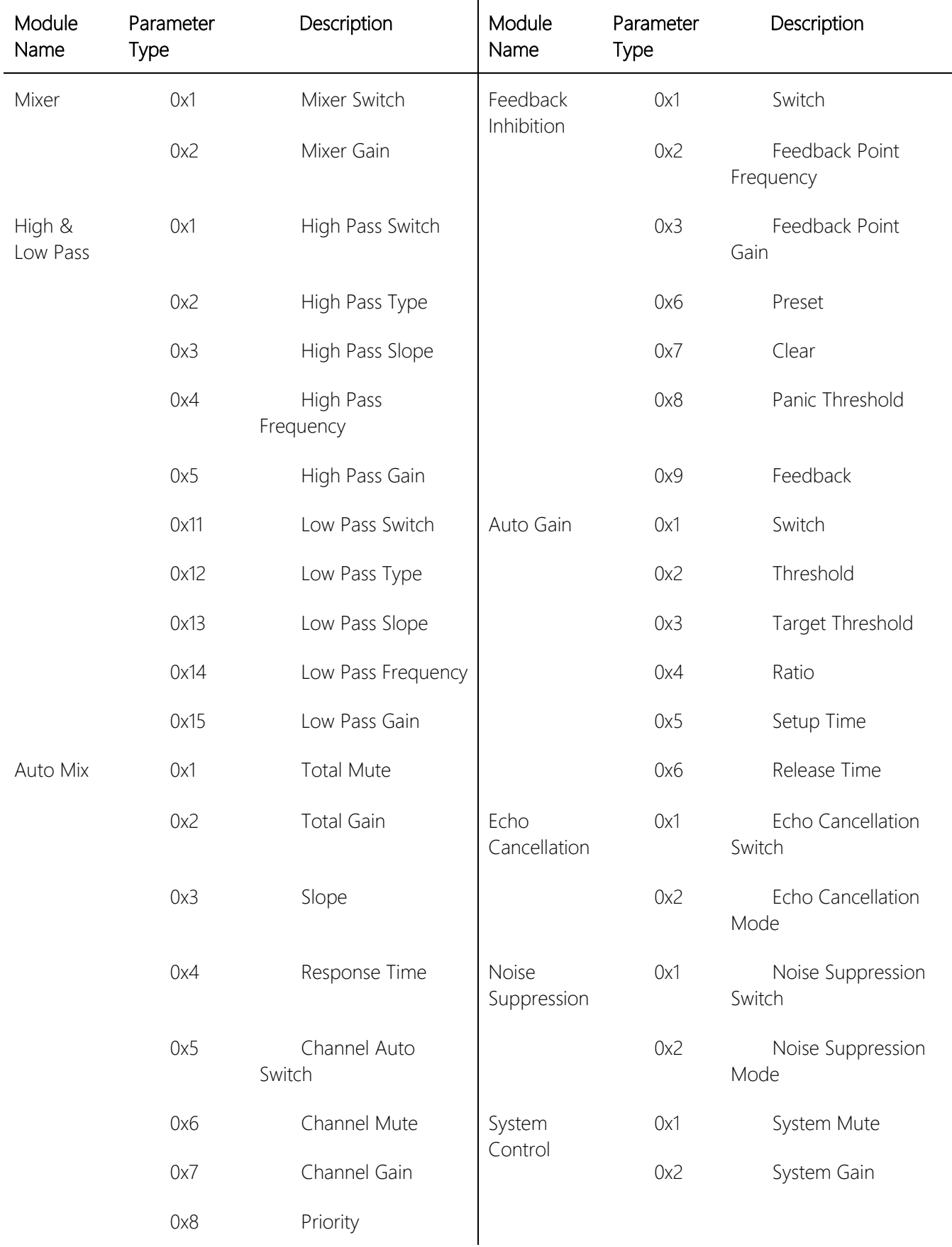

## Apéndice 2 B: Tipos de Parámetros del Módulo (2)

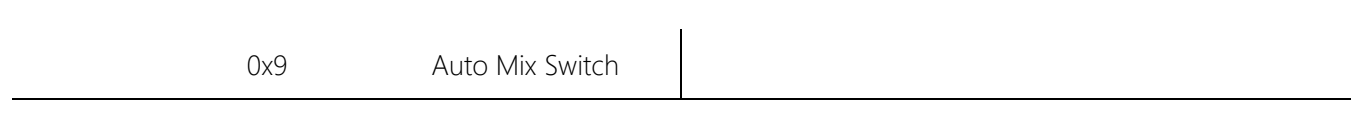